NetVista™

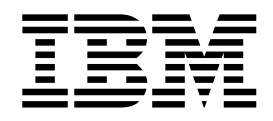

# Benutzerhandbuch A60 Typ 6833 A60i Typ 6832

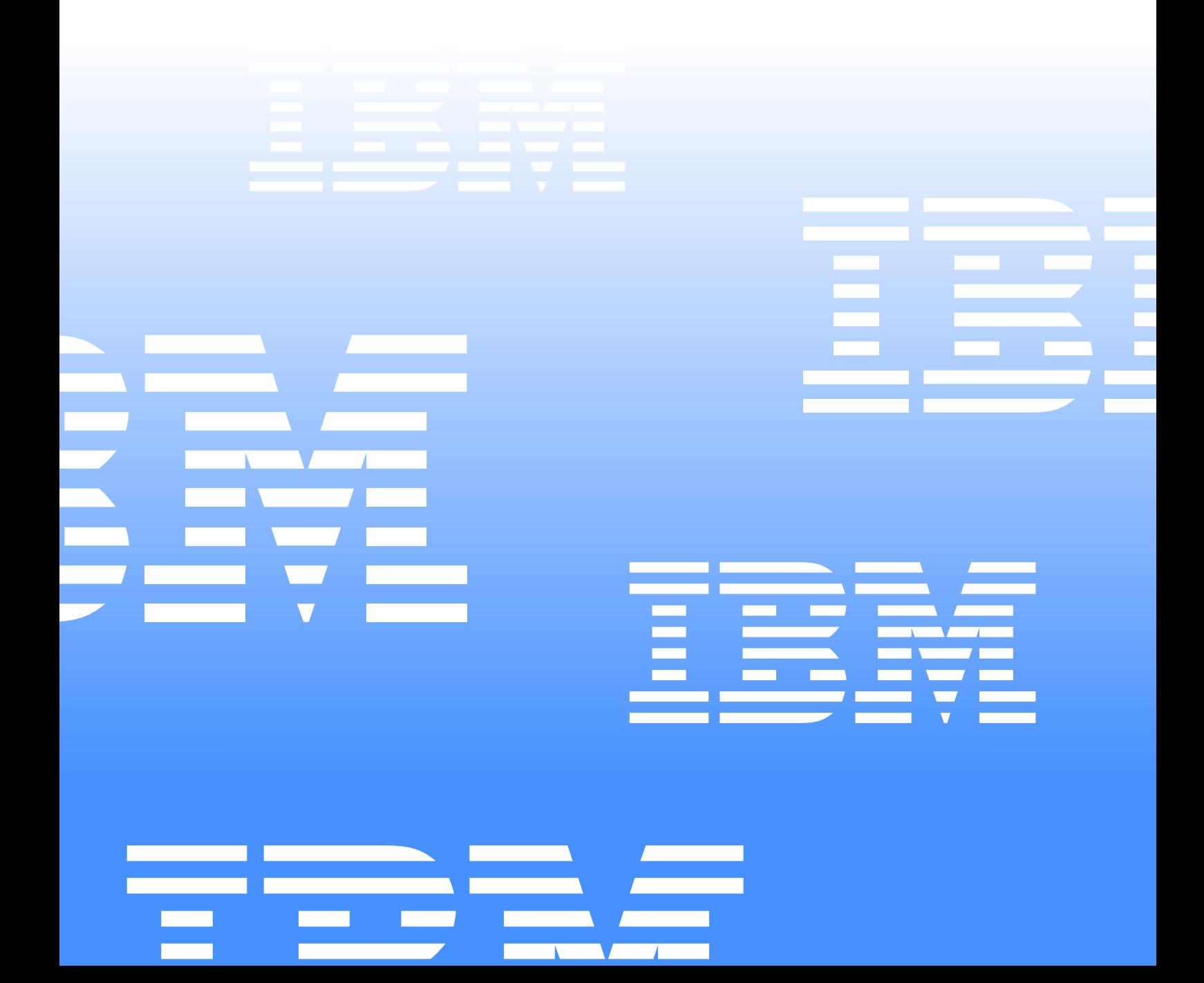

NetVista™

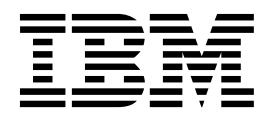

# Benutzerhandbuch A60 Typ 6833 A60i Typ 6832

### **Anmerkung**

Vor Verwendung dieser Informationen und des darin beschriebenen Produkts sollten die Informationen in den Abschnitten ["Sicherheitshinweise" auf Seite vii](#page-6-0) und ["Bemerkungen und](#page-56-0) [Marken" auf Seite 45](#page-56-0) gelesen werden.

- Die IBM Homepage finden Sie im Internet unter: **ibm.com.**
- IBM und das IBM Logo sind eingetragene Marken der International Business Machines Corporation.
- Das e-business Symbol ist eine Marke der International Business Machines Corporation
- Infoprint ist eine eingetragene Marke der IBM.
- ActionMedia, LANDesk, MMX, Pentium und ProShare sind Marken der Intel Corporation
- in den USA und/oder anderen Ländern.
- C-bus ist eine Marke der Corollary, Inc. in den USA und/oder anderen Ländern.
- Java und alle Java-basierenden Marken und Logos sind Marken der Sun Microsystems, Inc.
- in den USA und/oder anderen Ländern.
- Microsoft Windows, Windows NT und das Windows-Logo sind Marken der Microsoft Corporation
- in den USA und/oder anderen Ländern.
- PC Direct ist eine Marke der Ziff Communications Company in den USA und/oder anderen Ländern.
- SET und das SET-Logo sind Marken der SET Secure Electronic Transaction LLC.
- UNIX ist eine eingetragene Marke der Open Group in den USA und/oder anderen Ländern.
- Marken anderer Unternehmen/Hersteller werden anerkannt.

### **Dritte Auflage (März 2001)**

Diese Veröffentlichung ist eine Übersetzung des Handbuchs *User Guide A60 Type 6833 A60i Type 6832 IBM Teilenummer 23P1213,*

herausgegeben von International Business Machines Corporation, USA

(C) Copyright International Business Machines Corporation 2000 (C) Copyright IBM Deutschland GmbH 2001

Informationen, die nur für bestimmte Länder Gültigkeit haben und für Deutschland, Österreich und die Schweiz nicht zutreffen, wurden in dieser Veröffentlichung im Originaltext übernommen.

Möglicherweise sind nicht alle in dieser Übersetzung aufgeführten Produkte in Deutschland angekündigt und verfügbar; vor Entscheidungen empfiehlt sich der Kontakt mit der zuständigen IBM Geschäftsstelle.

Änderungen des Textes bleiben vorbehalten.

Herausgegeben von: SW TSC Germany Kst. 2877 März 2001

# **Inhaltsverzeichnis**

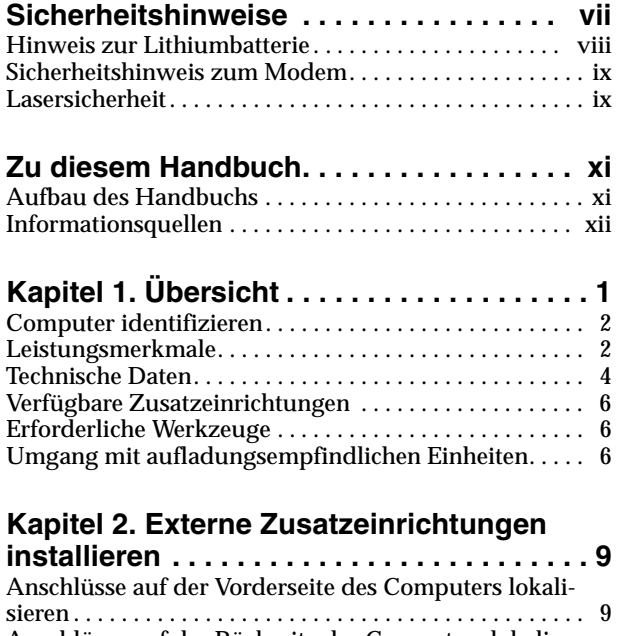

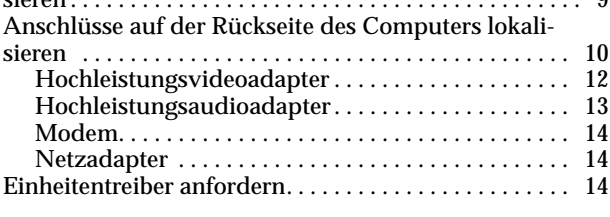

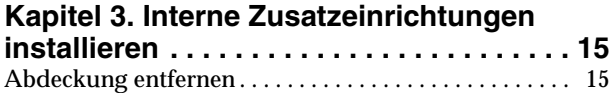

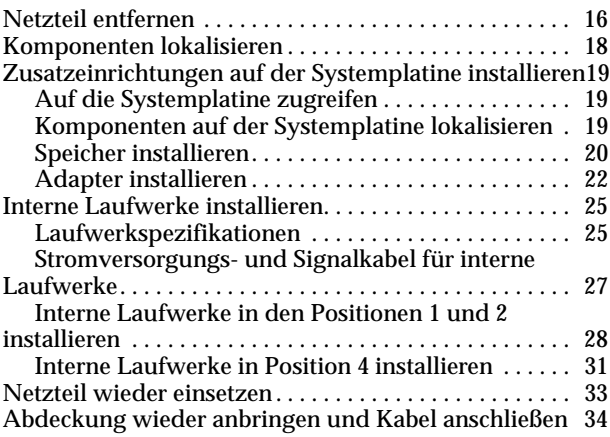

### **[Kapitel 4. Computerkonfiguration](#page-48-0)**

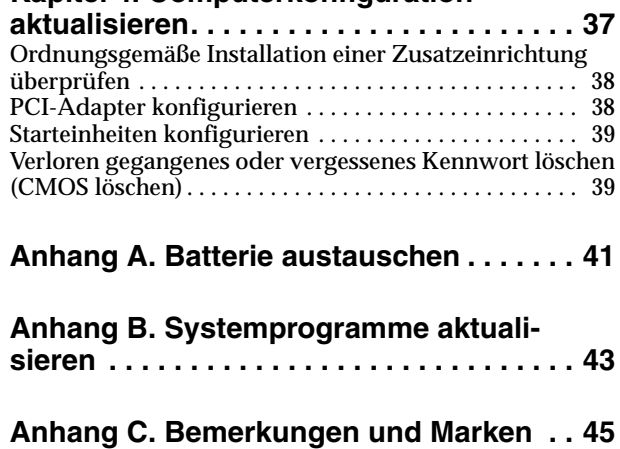

# <span id="page-6-1"></span><span id="page-6-0"></span>**Sicherheitshinweise**

### **VORSICHT**

**Elektrische Spannungen von Netz-, Telefon- und Datenbertragungsleitungen sind gefährlich.**

**Aus Sicherheitsgründen:**

- **Bei Gewitter keine Kabel anschließen oder lösen. Keine Installation,Wartung oder Neukonfiguration durchführen.**
- **Alle Netzkabel nur an eine Schutzkontaktsteckdose mit einwandfrei geerdetem Schutzkontakt anschließen.**
- **Alle Geräte, die an das Produkt angeschlossen werden, nur an Schutzkontaktsteckdosen anschließen.**
- **Die Signalkabel möglichst einhändig anschließen oder lösen.**
- **Niemals Geräte anschließen, wenn Gefahrenzeichen wie Feuer, Wasser oder Schäden am Produkt vorhanden sind.**
- **Vor dem Öffnen der Einheitenabdeckungen die angeschlossenen Netzkabel abziehen sowie angeschlossene Telekommunikationssysteme, Netzwerke und Modems vom System trennen, sofern nicht ausdrücklich anders angegeben.**
- **Nur nach den in der folgenden Tabelle enthaltenen Anweisungen arbeiten, die für Installation, Transport oder Öffnen von Gehäusen von Personal Computern oder angeschlossenen Einheiten gelten.**

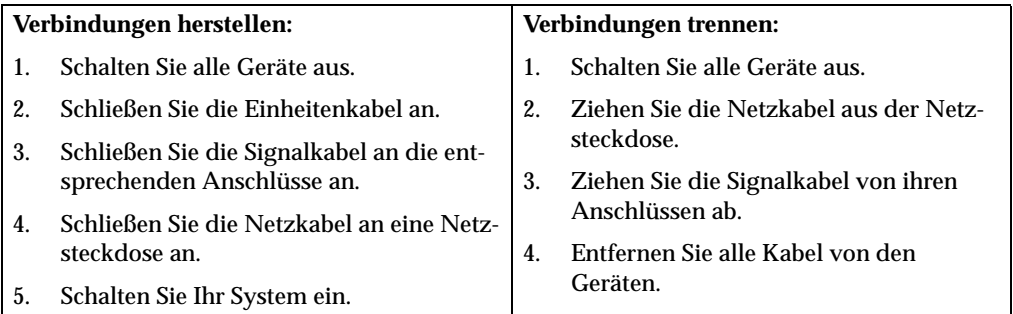

### **DANGER**

**Le courant électrique provenant de l'alimentation, du téléphone et des câbles de transmission peut présenter un danger.**

**Pour éviter tout risque de choc électrique :**

- **Ne manipulez aucun câble et n'effectuez aucune opération d'installation, d'entretien ou de reconfiguration de ce produit au cours d'un orage.**
- **Branchez tous les cordons d'alimentation sur un socle de prise de courant correctement câblé et mis à la terre.**
- **Branchez sur des socles de prise de courant correctement câblés tout équipement connecté à ce produit.**
- **Lorsque cela est possible, n'utilisez qu'une seule main pour connecter ou déconnecter les câbles d'interface.;**
- **Ne mettez jamais un équipement sous tension en cas d'incendie ou d'inondation, ou en présence de dommages matériels.**
- **Avant de retirer les carters de l'unité, mettez celle-ci hors tension et déconnectez ses cordons d'alimentation, ainsi que les câbles qui la relient aux réseaux, aux systèmes de té lécommunication et aux modems (sauf instruction contraire mentionnée dans les procédures d'installation et de configuration).**
- **Lorsque vous installez, que vous déplacez, ou que vous manipulez le présent produit ou des périphériques qui lui sont raccordés, reportez-vous aux instructions ci-dessous pour connecter et déconnecter les différents cordons.**

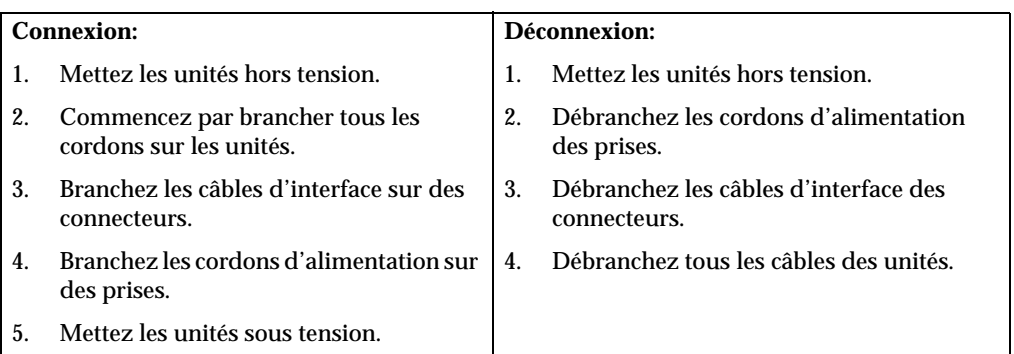

# <span id="page-7-1"></span><span id="page-7-0"></span>**Hinweis zur Lithiumbatterie**

### **VORSICHT:**

**Die Batterie kann bei unsachgemäßem Austauschen explodieren.**

**Die Batterie nur durch eine Batterie mit der IBM Teilenummer 33F8354 oder eine vom Hersteller empfohlene gleichwertige Batterie ersetzen. Die Batterie enthält Lithium und kann bei unsachgemäßer Verwendung, Handhabung oder Entsorgung explodieren.**

### *Die Batterie nicht:*

- **mit Wasser in Berührung bringen**
- **über 100** °**C erhitzen**
- **reparieren oder zerlegen.**

**Bei der Entsorgung von Batterien die örtlichen Richtlinien für Sondermüll sowie die allgemeinen Sicherheitsbestimmungen beachten.**

#### **ATTENTION**

**Danger d'explosion en cas de remplacement incorrect de la batterie.**

**Remplacer uniquement par une batterie IBM de type ou d'un type équivalent recommandé par le fabricant. La batterie contient du lithium et peut exploser en cas de mauvaise utilisation, de mauvaise manipulation ou de mise au rebut inappropriée.**

#### *Ne pas :*

- **Lancer ou plonger dans l'eau**
- **Chauffer à plus de 100**°**C (212**°**F)**
- **Réparer ou désassembler**

**Mettre au rebut les batteries usagées conformément aux règlements locaux.**

# <span id="page-8-0"></span>**Sicherheitshinweis zum Modem**

Um bei der Verwendung von Telefonanlagen Brandgefahr, die Gefahr eines elektrischen Schlages oder die Gefahr von Verletzungen zu vermeiden, die folgenden grundlegenden Sicherheitshinweise beachten:

- Während eines Gewitters keine Telefonleitungen installieren.
- An feuchten Orten keine Telefonanschlüsse installieren, die nicht speziell für Feuchträume geeignet sind.
- Blanke Telefonkabel oder Terminals nicht berühren, bevor die Telefonleitung von der Netzschnittstelle getrennt wurde.
- Vorsicht bei der Installation oder Änderung von Telefonleitungen.
- Während eines Gewitters kein Telefon (außer ein drahtloses Modell) benutzen, da die Gefahr eines elektrischen Schlages besteht.
- Das Telefon nicht in der Nähe der undichten Stelle einer Gasleitung benutzen, um den Leitungsbruch zu melden. Es besteht Explosionsgefahr.

#### **Consignes de sécurité relatives au modem**

Lors de l'utilisation de votre matériel téléphonique, il est important de respecter les consignes ci-après afin de réduire les risques d'incendie, d'électrocution et d'autres blessures :

- N'installez jamais de cordons téléphoniques durant un orage.
- Les prises téléphoniques ne doivent pas être installées dans des endroits humides, excepté si le modèle a été conçu à cet effet.
- Ne touchez jamais un cordon téléphonique ou un terminal non isolé avant que la ligne ait été déconnectée du réseau téléphonique.
- Soyez toujours prudent lorsque vous procédez à l'installation ou à la modification de lignes téléphoniques.
- Si vous devez téléphoner pendant un orage, pour éviter tout risque de choc électrique, utilisez toujours un téléphone sans fil.
- En cas de fuite de gaz, n'utilisez jamais un téléphone situé à proximité de la fuite.

### <span id="page-8-1"></span>**Lasersicherheit**

Einige IBM PC-Modelle sind werkseitig mit einem CD-ROM-, einem DVD-ROModer CD-RW-Laufwerk ausgestattet. CD-ROM-, DVD-ROM- und CD-RW-Laufwerke können auch gesondert als Zusatzeinrichtung erworben werden. CD-ROM-, DVD-ROM- und CD-RW-Laufwerke sind Laserprodukte. Diese Laufwerke sind gemäß Europäischer Norm HD 482, entsprechend DIN VDE 0837 sicherheitsgeprüft und als Gerät der Klasse 1 zugelassen.

Wenn ein CD-ROM, DVD-ROM oder CD-RW-Laufwerk installiert ist, beachten Sie folgende Anweisungen.

#### **VORSICHT:**

**Steuer- und Einstellelemente sowie Verfahren nur entsprechend den Anweisungen im vorliegenden Handbuch einsetzen. Andernfalls kann gefährliche Laserstrahlung auftreten.**

Die Abdeckungen des CD-ROM, DVD-ROM- oder CD-RW-Laufwerks wegen möglicher Laserstrahlung nicht entfernen. In dem CD-ROM-, DVD-ROM- oder CD-RW-Laufwerk sind keine zu wartenden Teile vorhanden. **Laufwerkabdeckungen nicht entfernen.**

Einige CD-ROM-, DVD-ROM- oder CD-RW-Laufwerke enthalten einen Laser der Klasse 3A oder 3B. Bei diesen Laufwerken ist Folgendes zu beachten:

### **VORSICHT**

**Laserstrahlung bei geöffnetem Gerät. Nicht in den Laserstrahl blicken. Niemals direkt mit optischen Instrumenten die Austrittsöffnung betrachten. Nicht dem Strahlungsbereich aussetzen.**

### **DANGER**

Certains modèles d'ordinateurs personnels sont équipés d'origine d'une unité de CD-ROM, DVD-ROM, ou de CD-RW. Mais ces unités sont également vendues séparément en tant qu'options. L'unité de CD-ROM/DVD-ROM/CD-RW est un appareil à laser. Aux État-Unis, l'unité de CD-ROM/DVD-ROM/CD-RW est certifiée conforme aux normes indiquées dans le sous-chapitre J du DHHS 21 CFR relatif aux produits à laser de classe 1. Dans les autres pays, elle est certifiée être un produit à laser de classe 1 conforme aux normes CEI 825 et CENELEC EN 60 825.

Lorsqu'une unité de CD-ROM/DVD-ROM/CD-RW est installée, tenez compte des remarques suivantes:

**ATTENTION: Pour éviter tout risque d'exposition au rayon laser, respectez les consignes de réglage et d'utilisation des commandes, ainsi que les procédures décrites.**

L'ouverture de l'unité de CD-ROM/DVD-ROM/CD-RW peut entraîner un risque d'exposition au rayon laser. Pour toute intervention, faites appel à du personnel qualifié.

Certaines unités de CD-ROM/DVD-ROM/CD-RW peuvent contenir une diode à laser de classe 3A ou 3B. Tenez compte de la consigne qui suit:

### **DANGER**

**Rayonnement laser lorsque le carter est ouvert. Évitez toute exposition directe des yeux au rayon laser. Évitez de regarder fixement le faisceau ou de l'observer à l'aide d'instruments optiques.**

# <span id="page-10-0"></span>**Zu diesem Handbuch**

Diese Veröffentlichung enthält Installationsanweisungen für die meisten Zusatzeinrichtungen für den Computer IBM NetVista™. Ferner enthält die Veröffentlichung eine Übersicht über die Leistungsmerkmale, die Positionen der Anschlüsse und die Aktualisierung der Konfigurationseinstellungen des Computers.

# <span id="page-10-1"></span>**Aufbau des Handbuchs**

Dieses Handbuch enthält die folgenden Kapitel und Anhänge:

- "Kapitel 1. Übersicht" enthält eine Einführung in die Computerspezifikationen und die für den Computer verfügbaren Zusatzeinrichtungen.
- "Kapitel 2. Externe Zusatzeinrichtungen installieren" enthält Informationen zu den Positionen der Anschlüsse am Computer und Anweisungen für die Installation externer Zusatzeinrichtungen und Peripheriegeräte.
- "Kapitel 3. Interne Zusatzeinrichtungen installieren" enthält Anweisungen zum Entfernen der Abdeckung und zum Installieren von Festplattenlaufwerken, Speicher und Adaptern im Computer.
- "Kapitel 4. Computerkonfiguration aktualisieren" enthält Anweisungen zum Aktualisieren der Computerkonfiguration, zum Installieren von Einheitentreibern und zum Löschen eines vergessenen oder verloren gegangenen Kennworts.
- "Anhang A. Batterie austauschen" enthält Anweisungen zum Austauschen der Batterie.
- "Anhang B. Systemprogramme aktualisieren" enthält Anweisungen zum Aktualisieren der Systemprogramme.
- "Anhang C. Bemerkungen und Marken" enthält Bemerkungen und Informationen zu Marken.

# <span id="page-11-0"></span>**Informationsquellen**

Die Anwendung Access IBM auf dem Desktop bietet Links zu weiteren Informationen zu Ihrem Computer.

Falls Sie einen Internetzugang haben, können die aktuellsten Handbücher zu dem Computer aus dem World Wide Web herunterladen. Für den Zugriff auf diese Informationen müssen Sie in einem Browser den folgenden URL aufrufen:

http://www.ibm.com/pc/support

Geben Sie im Feld **Quick Path** den Maschinentyp und die Modellnummer ein und klicken Sie dann auf **Go**.

# <span id="page-12-0"></span>**Kapitel 1. Übersicht**

<span id="page-12-1"></span>Durch das Hinzufügen von Hardwarezusatzeinrichtungen können Sie das Leistungsspektrum des IBM NetVista-Computers auf einfache Weise erweitern. Anweisungen zum Installieren externer und interner Zusatzeinrichtungen finden Sie in dieser Veröffentlichung. Gehen Sie dabei gemäß den folgenden Anweisungen und den zur Zusatzeinrichtung gelieferten Anweisungen vor.

Dieses Kapitel enthält eine kurze Einführung in die für den Computer verfügbaren Zusatzeinrichtungen und Features. Außerdem finden Sie in dieser Veröffentlichung wichtige Informationen zu erforderlichen Werkzeugen, elektrischer Sicherheit und zum Umgang mit aufladungsempfindlichen Einheiten.

### **Wichtige Information**

Lesen Sie vor der Installation von Zusatzeinrichtungen den Abschnitt ["Sicherheitshinweise" auf Seite vii](#page-6-0). Die beschriebenen Vorsichtsmaßnahmen und Richtlinien helfen Ihnen beim sicheren Umgang mit Ihrem Gerät.

Allgemeine Informationen zur Verwendung, zum Betrieb und zur Wartung des Computers finden Sie unter Access IBM. Access IBM bietet außerdem Informationen, die Ihnen bei der Fehlerbehebung und beim Anfordern von Reparaturservices oder anderer technischer Unterstützung helfen.

# <span id="page-13-0"></span>**Computer identifizieren**

Um die Zusatzeinrichtungen ordnungsgemäß installieren zu können, müssen Sie wissen, welches Modell des Computers Sie besitzen. Der Computer kann am Einfachsten anhand der Typ-/Modellnummer identifiziert werden. Die Typ-/Modellnummer gibt Auskunft über die verschiedenen Komponenten des Computers, z. B. über den Mikroprozessortyp oder die Anzahl der Laufwerkpositionen. Die Nummer ist auf der Vorderseite des Computers auf dem kleinen Etikett angegeben. Beispiele für eine solche Typ-/Modellnummer sind 6833-xxx und 6832-xxx.

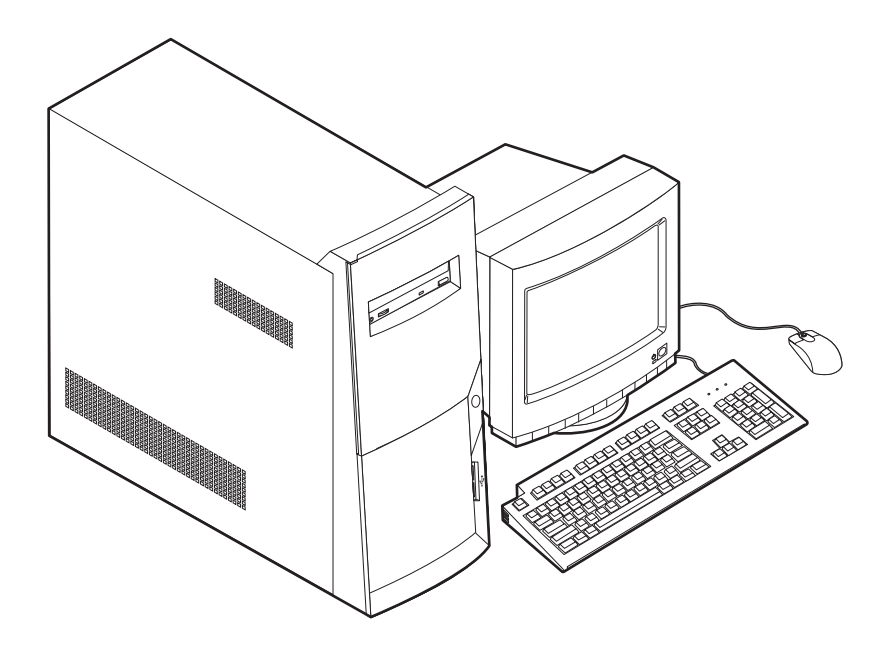

## <span id="page-13-1"></span>**Leistungsmerkmale**

Dieser Abschnitt enthält eine Übersicht über die Leistungsmerkmale des Computers, die vorinstallierte Software und die technischen Daten des Computers.

Nicht alle Modelle besitzen die hier zusammengefassten Leistungsmerkmale:

### **Mikroprozessor**

Intel® Pentium™ 4 mit Intel-NetBurst-Micro-Architektur, 256 KB L2-Cache vomTyp Internal Advanced Transfer und MMX™-Technologie

### **Speicher**

- Unterstützung für RIMMs (Rambus In-Line Memory Modules)
	- 2,5-V-PC600- oder PC800-RDRAM (Rambus Dynamic Random Access Memory): synchron, 184-polig, nicht gepuffert, keine Parität
	- 64-MB-, 128-MB-, 256-MB-RIMMs
	- maximal 1,5 GB Speicher
	- RIMM-Höhe von 38,1 mm
- 512 KB FLASH-Speicher für Systemprogramme

### <span id="page-14-2"></span>**Interne Laufwerke**

- 3.5-Zoll-Diskettenlaufwerk (1,44 MB)
- Internes Festplattenlaufwerk
- EIDE-CD-Laufwerk, DVD-Laufwerk (einige Modelle), CD-RW-Laufwerk (einige Modelle) oder DVD-CDRW-Laufwerk (einige Modelle)

### **Videocontroller**

<span id="page-14-4"></span><span id="page-14-0"></span>• Hochleistungs-AGP-Adapter (AGP = Accelerated Graphics Port)

### **Audiosubsystem**

Integriertes 16-Bit-Audiosubsystem, kompatibel mit Sound Blaster Pro

### **Konnektivität**

- 10/100-Mbit/s-Ethernet-Adapter, der die Wake-on-LAN®-Funktionen unterstützt (einige Modelle)
- Modem (einige Modelle)

### **Systemverwaltungsfunktionen**

- Remote Program Load (RPL) und Dynamic Host Configuration Protocol (DHCP)
- Wake on LAN (erfordert einen von Wake on LAN unterstützten Netzadapter)
- Wake on Ring (im BIOS-Konfigurationsdienstprogramm heißt diese Funktion Serial Port Ring Detect für externe Modems und Modem Ring Detect für interne Modems)
- Wake on Alarm
- Fernverwaltung (die Möglichkeit, POST und BIOS über das Netz zu aktualisieren)
- Automatischer Systemstart
- SM-BIOS und SM-Software (SM = System Management)
- Möglichkeit, Ergebnisse der POST-Hardwaretests zu speichern

### **Ein-/Ausgabekomponenten**

- <span id="page-14-1"></span>• 25-poliger  $ECP/EPP$ -Parallelanschluss ( $ECP = E$ xtended Capabilities Port,  $EPP =$ Extended Parallel Port)
- 9-poliger serieller Anschluss
- Vier 4-polige USB-Anschlüsse (zwei an der Vorderseite des Computers, zwei an der Rückseite des Computers)
- Mausanschluss
- Tastaturanschluss
- Ethernet-Anschluss (auf dem Ethernet-Adapter)
- Bildschirmanschluss (auf dem AGP-Adapter)
- Drei Audioanschlüsse (Eingang, Ausgang und Mikrofon)
- Anschluss für Spielesteuerung (15-poliger Sub-D-MIDI-Anschluss)
- IEEE-1394-Anschluss (einige Modelle)

### **Erweiterungsmöglichkeiten**

- <span id="page-14-3"></span>• Vier Laufwerkpositionen
- Drei PCI-Erweiterungssteckplätze
- Ein AGP-Erweiterungssteckplatz

### **Stromversorgung**

- 200-Watt-Netzteil mit Schalter für manuelle Spannungsauswahl
- Automatisches Umschalten auf 50 oder 60 Hz Eingangsfrequenz
- <span id="page-15-2"></span>• ACPI-Unterstützung (ACPI = Advanced Configuration and Power Interface)

### **Sicherheitseinrichtungen**

- <span id="page-15-1"></span>• Benutzer- und Administratorkennwort
- Unterstützung für die Anbringung eines U-Bolzens und einer abschließbaren Sicherheitskette
- Steuerung der Startreihenfolge
- Systemstart ohne Diskettenlaufwerk, Tastatur und Maus
- Modus für nicht überwachten Start
- E/A-Steuerung für Disketten und Festplatten
- E/A-Steuerung für serielle und parallele Anschlüsse
- Sicherheitsprofile für Einheiten

### **Von IBM vorinstallierte Software**

Möglicherweise ist auf Ihrem Computer bereits Software vorinstalliert. Sollte dies der Fall sein, gehören dazu ein Betriebssystem, Einheitentreiber für die integrierten Komponenten und weitere Unterstützungsprogramme.

### **Unterstützte Betriebssysteme**

- Microsoft® Windows® Millennium Edition (Me)
- Microsoft Windows 2000 Professional

### **Auf Kompatibilität getestete Betriebssysteme**<sup>1</sup>

- Microsoft Windows 98 Second Edition
- Microsoft Windows  $NT^{\circledR}$  Version 3.51
- Microsoft Windows NT Workstation Version 4.0
- DOS Version 7.0

### <span id="page-15-0"></span>**Technische Daten**

In diesem Abschnitt sind die physischen Spezifikationen des NetVista-Computers aufgeführt. Der Computer besitzt drei 32-Bit-PCI-Erweiterungssteckplätze, einen AGP-Steckplatz und vier Laufwerkpositionen.

**Anm.:** Der Computer ist als digitale Einheit der Klasse B eingestuft. Nähere Informationen zu dieser Klassifizierung finden Sie in der Broschüre *Kurzübersicht*.

<sup>1.</sup>Die hier aufgeführten Betriebssysteme werden momentan auf Kompatibilität getestet. Nach der Veröffentlichung dieser Broschüre werden möglicherweise noch weitere Betriebssysteme von IBM als für Ihren Computer geeignet eingestuft. Korrekturen und Erweiterungen zu dieser Liste unterliegen ständigen Änderungen. Wenn Sie sich erkundigen möchten, ob ein Betriebssystem auf Kompatibilität geprüft wurde, können Sie dies auf der Website des entsprechenden Betriebssystemherstellers tun.

### **Abmessungen**

Höhe: 381 mm

Breite: 194 mm

Tiefe: 381 mm

### **Gewicht**

Mindestkonfiguration bei Lieferung: 8,3 kg

Maximalkonfiguration: 10,23 kg

#### <span id="page-16-1"></span>**Umgebung**

#### Lufttemperatur:

Bei eingeschaltetem System: 10 ° bis 35 °C Bei ausgeschaltetem System: 10 ° bis 43 °C

### Maximale Höhe: 2.134 m

**Anm.:** Die maximale Höhe von 2.134 m gibt die maximale Höhe an, in der die angegebenen Lufttemperaturen gelten. In größeren Höhen sind die maximalen Lufttemperaturen niedriger als die hier angegebenen.

#### Luftfeuchtigkeit:

Bei eingeschaltetem System: 8 % bis 80 %

Bei ausgeschaltetem System: 8 % bis 80 %

#### **Elektrische Versorgung**

Eingangsspannung:

Unterer Bereich:

Mindestens: 90 V Wechselstrom

Maximal: 137 V Wechselstrom

Eingangsfrequenzbereich: 57 – 63 Hz

EinstellungdesSpannungsauswahlschalters: 115 V Wechselstrom

Oberer Bereich:

Mindestens: 180 V Wechselstrom

Maximal: 265 V Wechselstrom

Eingangsfrequenzbereich: 47 – 53 Hz

Einstellung des Spannungsauswahlschalters: 230 V Wechselstrom

Ungefähre Eingangsleistung in Kilovolt-Ampere (kVA):

Mindestkonfiguration bei Lieferung: 0,08 kVA

Maximalkonfiguration: 0,3 kVA

**Anm.:** Stromverbrauch und Wärmeabgabe variieren je nach Anzahl und Art der installierten Zusatzeinrichtungen und verwendeten Zusatzfunktionen für Stromverbrauchssteuerung.

#### Ungefähre **Wärmeabgabe**:

Mindestkonfiguration: 75 Watt Maximalkonfiguration: 275 Watt

#### **Luftzirkulation**

Ungefähr 0,34 Kubikmeter pro Minute maximal

#### <span id="page-16-0"></span>**Geräuschemissionswerte**

Durchschnittliche Schallpegel: An Bedienerposition: Im Leerlauf: 38 dBA Im Betrieb: 40 dBA Im Abstand von 1 Meter: Im Leerlauf: 33 dBA

Im Betrieb: 37 dBA

Deklarierte Schallpegel (oberer Grenzwert):

Im Leerlauf: 4,8 Bel Im Betrieb: 5,1 Bel

**Anm.:** Diese Werte wurden unter definierten akustischen Bedingungen gemäß den Prozeduren des American National Standards Institute (ANSI) S12.10 und ISO 7779 gemessen und entsprechen der Norm ISO 9296. Die tatsächlichen Schallpegel an einem bestimmten Standort können die durchschnittlichen Werte aufgrund von Schallreflexionen im Raum oder Lärmquellen in der Nähe überschreiten. Die deklarierten Schallpegel geben einen oberen Grenzwert an. Eine Vielzahl von Computern bleibt unter diesem Grenzwert.

# <span id="page-17-3"></span><span id="page-17-0"></span>**Verfügbare Zusatzeinrichtungen**

Im Folgenden sind einige der verfügbaren Zusatzeinrichtungen aufgeführt:

- <span id="page-17-14"></span>• Externe Zusatzeinrichtungen
	- Parallele Einheiten wie Drucker und externe Laufwerke
	- Serielle Einheiten wie externe Modems und Digitalkameras
	- Audioeinheiten wie externe Lautsprecher für das Audiosystem
	- USB-Einheiten wie Drucker und Scanner
	- Sicherheits-U-Bolzen
	- Bildschirm
- <span id="page-17-15"></span><span id="page-17-13"></span><span id="page-17-12"></span><span id="page-17-11"></span><span id="page-17-5"></span><span id="page-17-4"></span>• Interne Zusatzeinrichtungen
	- Systemspeicher (RIMMs)
	- Adapter
		- PCI-Adapter (PCI = Peripheral Component Interconnect)
		- AGP-Adapter (AGP = Accelerated Graphics Port)
	- Interne Laufwerke
		- CD-Laufwerk, DVD-Laufwerk, CD-RW-Laufwerk oder DVD-CDRW-Laufwerk
		- **Festplatte**
		- Diskettenlaufwerke und andere Laufwerke für austauschbare Datenträger

<span id="page-17-10"></span><span id="page-17-9"></span><span id="page-17-8"></span><span id="page-17-7"></span><span id="page-17-6"></span>Die neuesten Informationen zu verfügbaren Zusatzeinrichtungen finden Sie auf den folgenden Seiten im World Wide Web:

- http://www.ibm.com/pc/us/options/
- http://www.ibm.com/pc/support/

## <span id="page-17-1"></span>**Erforderliche Werkzeuge**

Zum Installieren einiger Zusatzeinrichtungen benötigen Sie möglicherweise einen Klingenschraubendreher. Für bestimmte Zusatzeinrichtungen benötigen Sie möglicherweise weitere Werkzeuge. Diesbezügliche Informationen entnehmen Sie bitte den der Zusatzeinrichtung beiliegenden Anweisungen.

## <span id="page-17-2"></span>**Umgang mit aufladungsempfindlichen Einheiten**

Statische Aufladung ist harmlos für den Menschen, kann jedoch Computerkomponenten und Zusatzeinrichtungen stark beschädigen.

Öffnen Sie bei der Installation einer internen Systemerweiterung die antistatische Verpackung *erst*, wenn eine entsprechende Anweisung erfolgt.

Treffen Sie beim Umgang mit Zusatzeinrichtungen und anderen Computerkomponenten die folgenden Sicherheitsvorkehrungen, um Schäden durch statische Aufladung zu vermeiden:

• Vermeiden Sie unnötige Bewegungen. Durch Bewegung kann statische Aufladung aufgebaut werden.

- Behandeln Sie Zusatzeinrichtungen immer vorsichtig. Fassen Sie Adapter und Speichermodule nur an den Kanten an. Berühren Sie keine offenliegende Schaltlogik.
- Achten Sie darauf, dass die Komponenten nicht von anderen Personen berührt werden.
- Bei der Installation einer neuen Zusatzeinrichtung die antistatische Verpackung mit der Zusatzeinrichtung mindestens zwei Sekunden lang mit einer Metallabdeckung am Erweiterungssteckplatz oder mit einer anderen unlackierten Oberfläche am Computer in Berührung bringen. Dadurch wird die statische Aufladung der Verpackung und Ihres Körpers verringert.
- Installieren Sie die Zusatzeinrichtung nach Möglichkeit direkt, nachdem Sie sie aus der antistatischen Schutzhülle entnommen haben, ohne sie abzusetzen. Sollte dies nicht möglich sein, legen Sie die antistatische Verpackung, in der die Zusatzeinrichtung geliefert wurde, auf eine glatte und ebene Fläche und die Zusatzeinrichtung auf die Verpackung.
- Legen Sie die Zusatzeinrichtung nicht auf der Computerabdeckung oder einer Metalloberfläche ab.

# <span id="page-20-0"></span>**Kapitel 2. Externe Zusatzeinrichtungen installieren**

<span id="page-20-3"></span>Dieses Kapitel enthält Informationen zu den verschiedenen externen Anschlüssen am Computer, an die Sie externe Zusatzeinrichtungen wie externe Lautsprecher, Drucker oder Scanner anschließen können. Bei einigen externen Zusatzeinrichtungen müssen Sie außer dem Herstellen der physischen Verbindung auch noch zusätzliche Software installieren. Verwenden Sie zum Hinzufügen einer externen Zusatzeinrichtung die Informationen in diesem Kapitel, um den richtigen Anschluss zu ermitteln. Ziehen Sie anschließend die zu der Zusatzeinrichtung gelieferten Anweisungen zu Hilfe, um die diese anzuschließen und erforderliche Software und Einheitentreiber zu installieren.

### **Wichtige Information**

Lesen Sie vor dem Installieren oder Entfernen von Zusatzeinrichtungen den Abschnitt ["Sicherheitshinweise" auf Seite vii.](#page-6-0) Die dort beschriebenen Vorsichtsmaßnahmen und Richtlinien helfen Ihnen beim sicheren Umgang mit Ihrem Gerät.

## <span id="page-20-2"></span><span id="page-20-1"></span>**Anschlüsse auf der Vorderseite des Computers lokalisieren**

Die folgende Abbildung zeigt die Anschlüsse auf der Vorderseite des Computers.

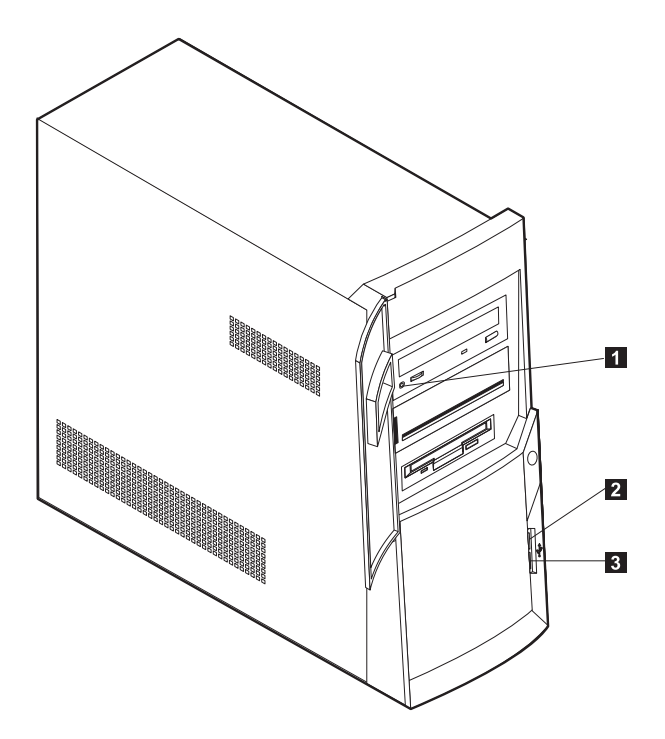

1 Kopfhöreranschluss für CD-ROM

- 2 Vorderer USB-Anschluss
- 3 Vorderer USB-Anschluss

# <span id="page-21-1"></span><span id="page-21-0"></span>**Anschlüsse auf der Rückseite des Computers lokalisieren**

Die folgende Abbildung zeigt die Anschlüsse auf der Rückseite des Computers. Möglicherweise ist Ihr spezieller Computer nicht mit allen hier abgebildeten Anschlüssen ausgestattet.

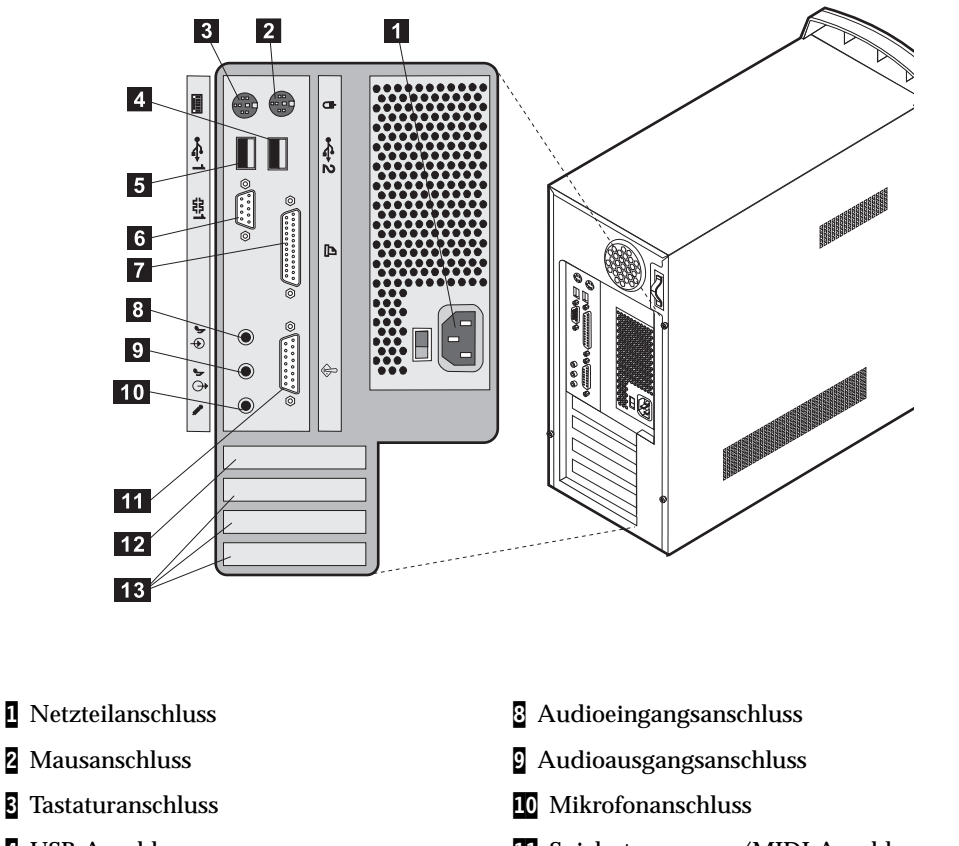

- 
- 
- 
- 7 Parallelanschluss
- 4 USB-Anschluss 11 Spielesteuerungs-/MIDI-Anschluss
- 5 USB-Anschluss 12 AGP-Steckplatz
- 6 Serieller Anschluss 13 PCI-Steckplätze
	- **Anm.:** Die Anschlüsse auf der Rückseite des Computers sind mit farbigen Symbolen gekennzeichnet, um Ihnen den Anschluss von Kabeln an den Computer zu erleichtern.

<span id="page-22-11"></span><span id="page-22-10"></span><span id="page-22-9"></span><span id="page-22-8"></span><span id="page-22-7"></span><span id="page-22-6"></span><span id="page-22-5"></span><span id="page-22-4"></span><span id="page-22-3"></span><span id="page-22-2"></span><span id="page-22-1"></span><span id="page-22-0"></span>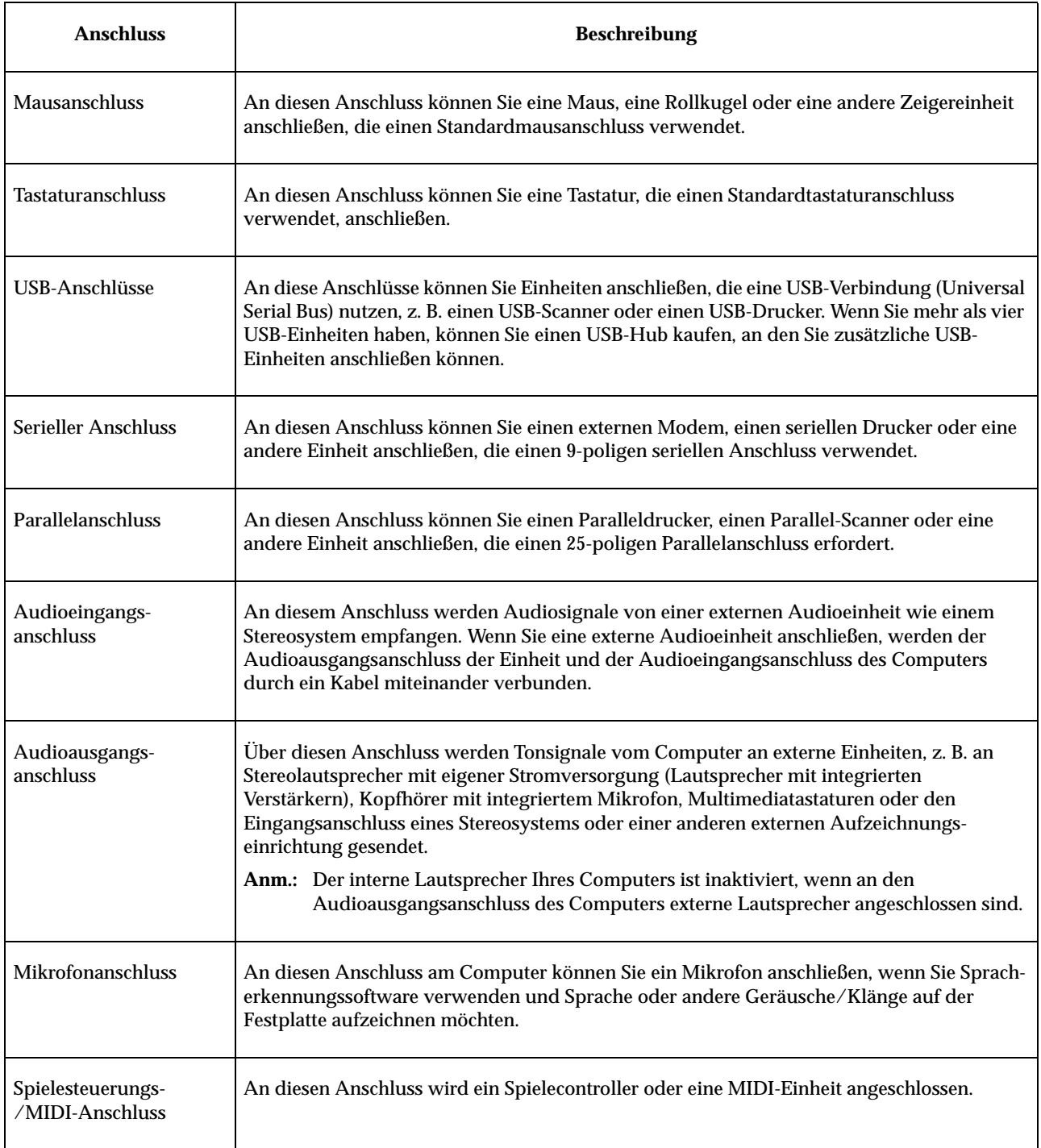

# <span id="page-23-1"></span><span id="page-23-0"></span>**Hochleistungsvideoadapter**

Einige Modelle sind mit diesem Hochleistungs-AGP-Videoadapter ausgestattet.

<span id="page-23-6"></span>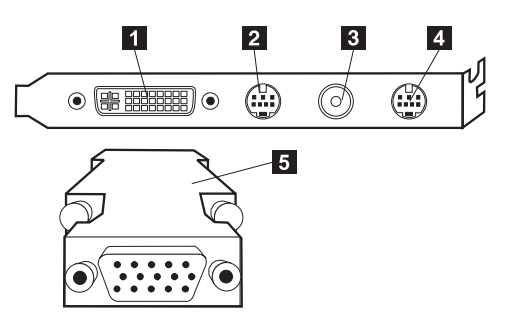

<span id="page-23-5"></span><span id="page-23-4"></span>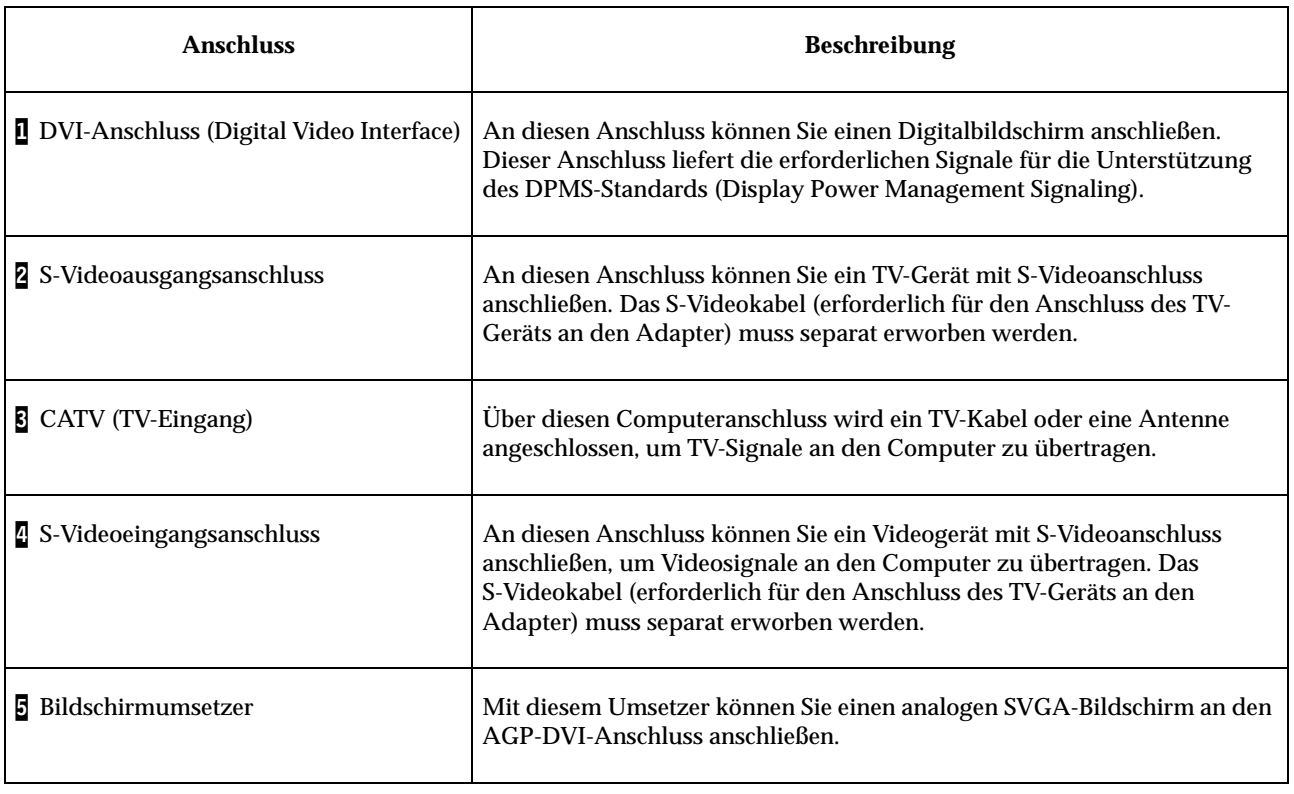

<span id="page-23-3"></span><span id="page-23-2"></span>Andere Modelle sind mit diesem Hochleistungs-AGP-Videoadapter ausgestattet.

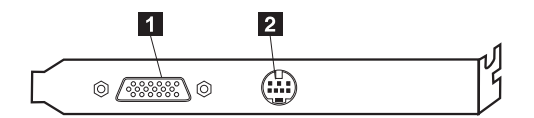

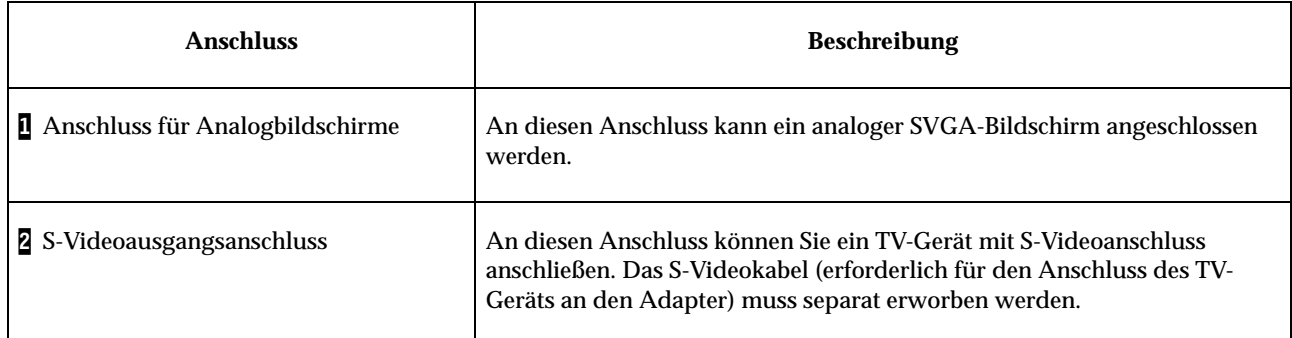

# <span id="page-24-5"></span><span id="page-24-2"></span><span id="page-24-1"></span><span id="page-24-0"></span>**Hochleistungsaudioadapter**

<span id="page-24-6"></span>Wenn dieser Adapter installiert ist, sind die MIDI/Joystick-, Audioausgangs-, Mikrofon- und Audioeingangsanschlüsse auf der Systemplatine inaktiviert. Diese Inaktivierungsfunktion ist nur für diesen Audioadapter bestimmt. Der interne Lautsprecher des Computers ist im Normalbetrieb inaktiviert. Sie müssen externe Lautsprecher oder Kopfhörer für den Audiobetrieb verwenden.

Die folgende Abbildung zeigt die Anschlüsse auf dem Hochleistungsaudioadapter, mit dem einige Modelle ausgestattet sind.

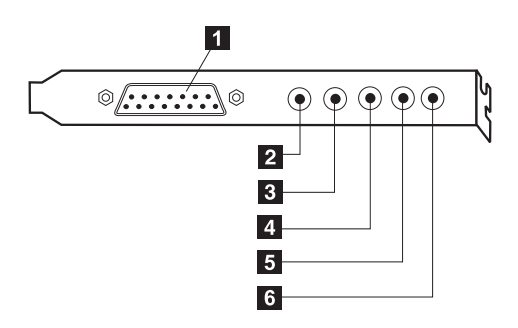

<span id="page-24-4"></span><span id="page-24-3"></span>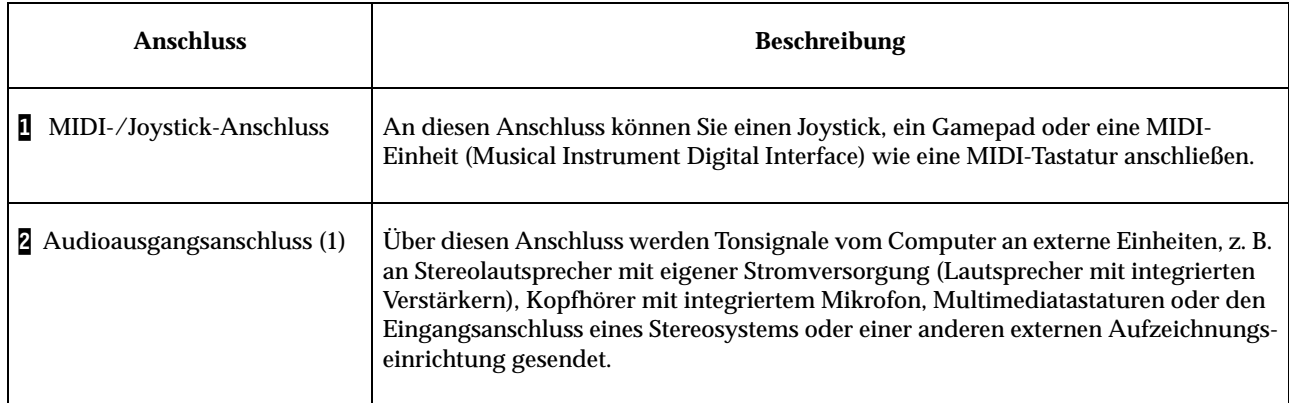

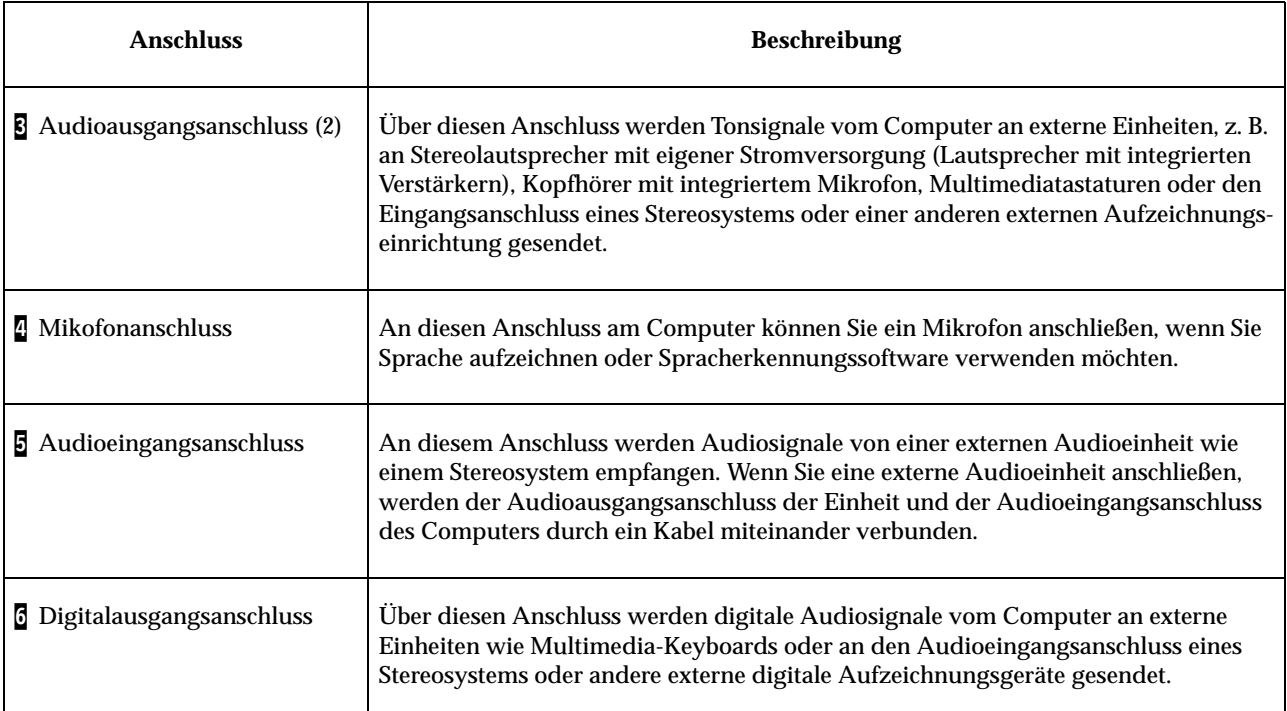

# <span id="page-25-5"></span><span id="page-25-3"></span><span id="page-25-0"></span>**Modem**

Einige Modelle sind mit einem V.90-kompatiblen 56-Kbit/s-Modem für Hochgeschwindigkeitsübertragungen ausgestattet.

# <span id="page-25-6"></span><span id="page-25-1"></span>**Netzadapter**

Einige Modelle sind für den Einsatz in einem Netz mit einem Ethernet-Adapter ausgestattet. Nähere Einzelheiten hierzu können Sie bei Ihrem Netzwerkadministrator erfragen.

# <span id="page-25-2"></span>**Einheitentreiber anfordern**

<span id="page-25-4"></span>Sie können Einheitentreiber für nicht vorinstallierte Betriebssysteme von der folgenden Adresse im World Wide Web herunterladen: http://www.ibm.com/pc/support/. Installationsanweisungen finden Sie in den mit den Einheitentreiberdateien bereitgestellten README-Dateien.

# <span id="page-26-0"></span>**Kapitel 3. Interne Zusatzeinrichtungen installieren**

<span id="page-26-2"></span>Sie können das Leistungsspektrum Ihres Computers erweitern, indem Sie die Speicherkapazität erhöhen oder Laufwerke und Adapter hinzufügen. Gehen Sie dabei nach den folgenden Anweisungen und den zur Zusatzeinrichtung gelieferten Anweisungen vor.

# <span id="page-26-1"></span>**Abdeckung entfernen**

### **Wichtige Information:**

Lesen Sie vor dem Entfernen der Abdeckung den Abschnitt ["Sicherheitshinweise" auf Seite vii](#page-6-0) und den Abschnitt ["Übersicht" auf Seite 1.](#page-12-1)

Gehen Sie zum Entfernen der Abdeckung wie folgt vor:

- 1. Beenden Sie das Betriebssystem, nehmen Sie alle Datenträger (Disketten, CDs oder Bänder) aus den Laufwerken und schalten Sie alle angeschlossenen Einheiten sowie den Computer aus.
- 2. Ziehen Sie alle Netzkabel aus den Netzsteckdosen.
- 3. Ziehen Sie alle Kabel vom Computer ab. Dies gilt für Netzkabel, Kabel von Ein- /Ausgabeeinheiten und alle anderen an den Computer angeschlossenen Kabel.
- 4. Entfernen Sie die drei Schrauben, mit denen die Abdeckung am Computer befestigt ist, und schieben Sie die Abdeckung in Richtung Rückseite des Computers.

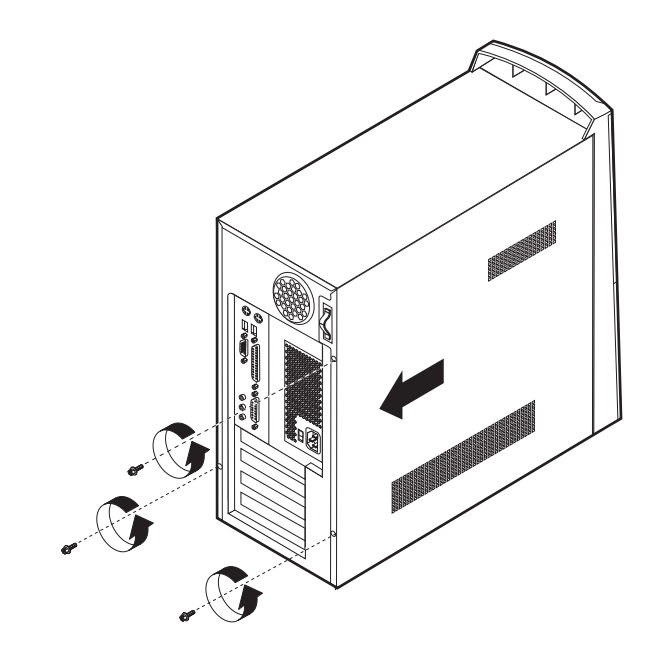

# <span id="page-27-0"></span>**Netzteil entfernen**

<span id="page-27-1"></span>Sie müssen das Netzteil entfernen, um auf die Systemplatine zugreifen zu können. Das Netzteil kann auch entfernt werden, um interne Laufwerke und Adapter einfacher installieren zu können.

Gehen Sie zum Entfernen des Netzteils wie folgt vor:

- 1. Entfernen Sie die Schraube, mit der das Netzteil im Computer befestigt ist.
- 2. Ziehen Sie das Netzteil nach oben.

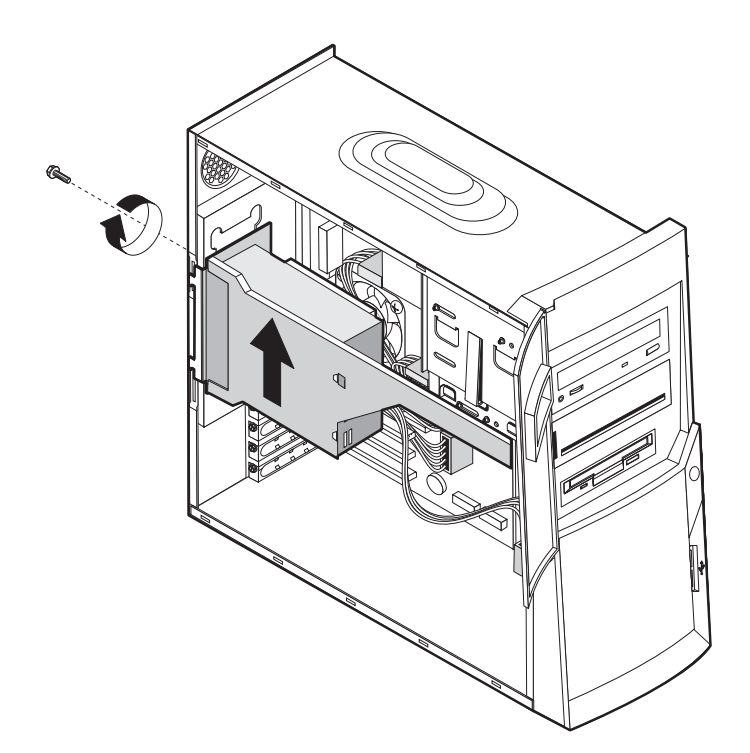

3. Schwenken Sie das Netzteil vorsichtig nach außen und ziehen Sie die Stromversorgungskabel ab. Merken Sie sich beim Abziehen der Kabel, wo diese angeschlossen waren, damit Sie sie später wieder richtig anschließen können. Entfernen Sie anschließend das Netzteil.

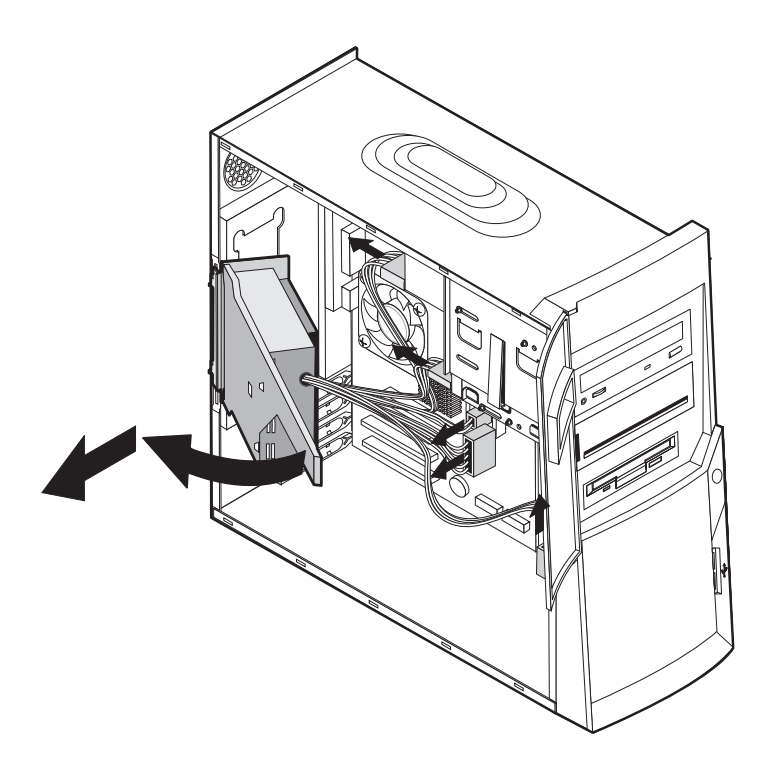

# <span id="page-29-1"></span><span id="page-29-0"></span>**Komponenten lokalisieren**

Die folgende Abbildung zeigt die Positionen der verschiedenen Komponenten in Ihrem Computer.

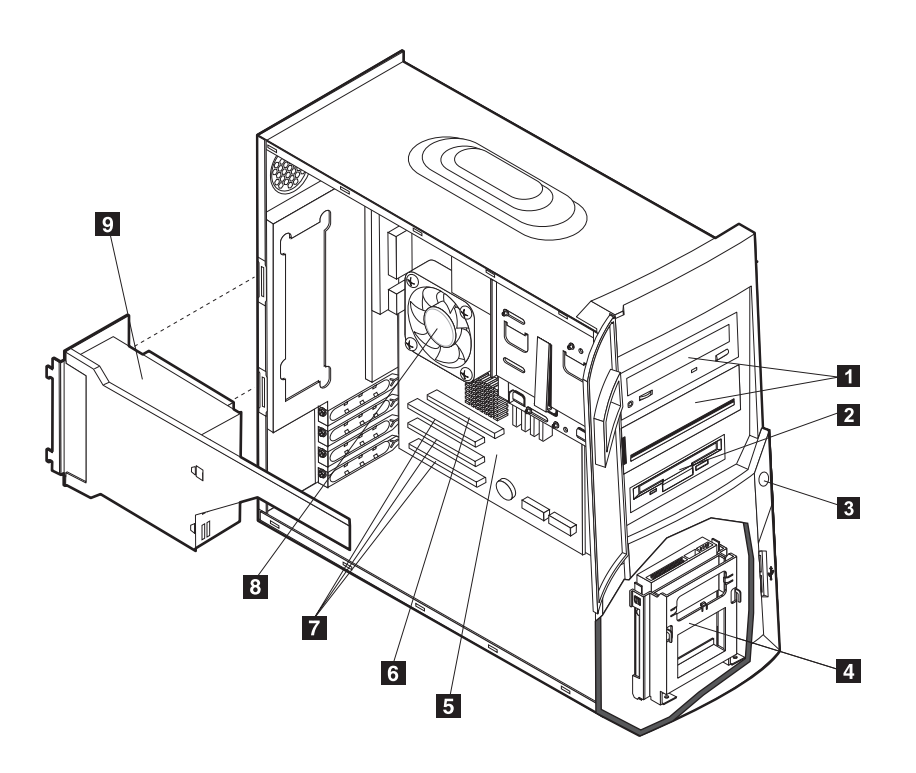

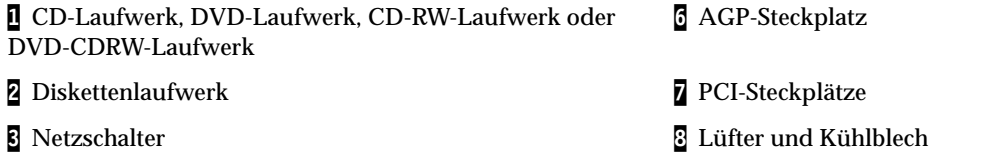

- 4 Unteres Laufwerkgehäuse 19 Netzteil 19 Netzteil 19 Netzteil 19 Netzteil 19 Netzteil 19 Netzteil 19 Netzteil
- 5 Systemplatine

# <span id="page-30-5"></span><span id="page-30-0"></span>**Zusatzeinrichtungen auf der Systemplatine installieren**

<span id="page-30-4"></span>Der folgende Abschnitt enthält Anweisungen zum Installieren von Zusatzeinrichtungen wie Systemspeicher und Adaptern auf der Systemplatine.

### <span id="page-30-8"></span><span id="page-30-1"></span>**Auf die Systemplatine zugreifen**

<span id="page-30-7"></span>Um auf die Systemplatine zuzugreifen, müssen Sie die Computerabdeckung und das Netzteil entfernen. Informationen zum Entfernen der Computerabdeckung finden Sie im Abschnitt ["Abdeckung entfernen" auf Seite 15.](#page-26-1) Informationen zum Entfernen des Netzteils finden Sie im Abschnitt ["Netzteil entfernen" auf Seite 16.](#page-27-0) Der Zugang zu bestimmten Komponenten auf der Systemplatine ist möglicherweise erst nach dem Entfernen von Adaptern möglich. Weitere Informationen zu Adaptern finden Sie im Abschnitt ["Adapter installieren" auf Seite 22](#page-33-0). Notieren Sie vor dem Abziehen der Kabel deren Anschlussposition, damit Sie die Kabel später wieder ordnungsgemäß anschließen können.

# <span id="page-30-3"></span><span id="page-30-2"></span>**Komponenten auf der Systemplatine lokalisieren**

<span id="page-30-6"></span>Die Systemplatine oder *Steuerplatine* ist die Hauptschaltkarte Ihres Computers. Sie stellt die grundlegenden Computerfunktionen bereit und unterstützt eine Vielzahl von Einheiten, die bereits von IBM installiert wurden oder später von Ihnen installiert werden können.

Die folgende Abbildung zeigt die Positionen der einzelnen Komponenten auf der Systemplatine.

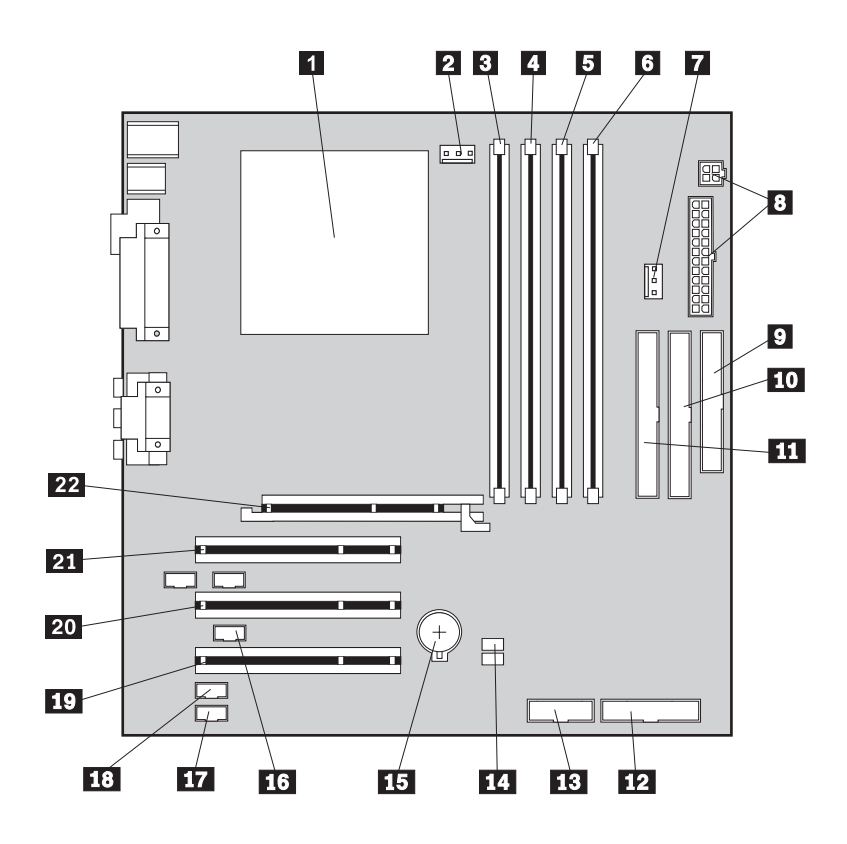

**Anm.:** Auf einem Aufkleber an der Innenseite des Computergehäuses finden Sie eine Abbildung der Systemplatine und weitere Informationen.

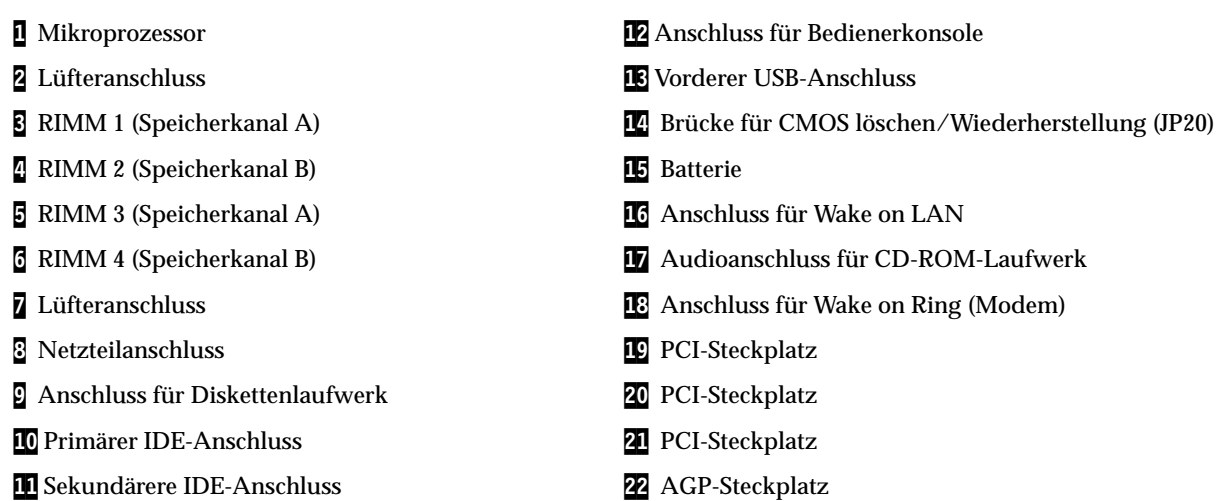

### <span id="page-31-0"></span>**Speicher installieren**

<span id="page-31-2"></span><span id="page-31-1"></span>Ihr Computer hat vier RIMM-Anschlüsse, in denen maximal 1,5 GB Systemspeicher (Dual Channel RDRAM) installiert werden kann.

Die von IBM installierten RIMMs, mit denen Ihr Computer ausgestattet ist, sind RDRAM-Module (RDRAM = Rambus Dynamic Random Access Memory) ohne ECC (ECC = Error Checking and Correction).

Beim Installieren oder Austauschen von RIMMs sollten Sie folgende Informationen berücksichtigen:

- Rambus-Speicher ist in zwei Kanäle aufgeteilt: Kanal A und Kanal B. Die RIMM-Anschlüsse 1 und 3 gehören zu Kanal A, die RIMM-Anschlüsse 2 und 4 zu Kanal B.
- RIMMs müssen paarweise installiert werden.
- Jeder Kanal muss dieselbe Speicherkapazität haben.
- Jeder RIMM-Anschluss unterstützt maximal 256 MB Speicher.
- Sie müssen in jedem Anschluss, in dem kein RIMM installiert ist, ein Blind-RIMM (Continuity RIMM, C-RIMM) installieren, d. h. Blind-RIMM (C-RIMM)ein Modul, das aussieht wie ein RIMM, aber keinen Speicher enthält. Mit C-RIMMs wird die Verbindung über einen RIMM-Anschluss überbrückt, in dem kein Speicher installiert ist.
- Es werden sowohl ECC-RIMMs als auch RIMMS ohne ECC unterstützt. Wenn Sie sowohl ECC-RIMMs als auch RIMMs ohne ECC verwenden, funktionieren die RIMMs als Speicher ohne ECC.
- RIMM-Anschlüsse unterstützen keine DIMMs.
- Verwenden Sie nur PC600- oder PC800-RIMMs.
	- **Anm.:** Wenn Sie PC600- und PC800-RIMMs verwenden, arbeitet der Speicher mit der Geschwindigkeit des langsamsten RIMM.

### **RIMM oder C-RIMM entfernen**

<span id="page-32-0"></span>Gehen Sie zum Entfernen eines C-RIMM oder RIMM wie folgt vor:

- 1. Ziehen Sie zum Lokalisieren der RIMM-Anschlüsse in Ihrem Computer den Abschnitt ["Komponenten auf der Systemplatine lokalisieren" auf Seite 19](#page-30-2) zu Hilfe.
- 2. Drücken Sie an beiden Enden des RIMM-Anschlusses auf der Systemplatine die Halteklammern nach außen, bis sich das Modul löst. Nehmen Sie das RIMM bzw. C-RIMM aus dem Anschluss.

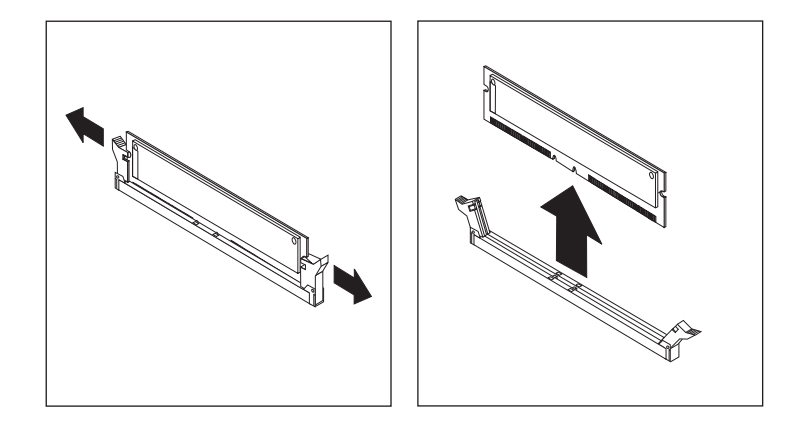

- <span id="page-32-1"></span>**Anm.:** Drücken Sie nicht zu fest auf die Halteklammern, da sich das RIMM bzw. C-RIMM möglicherweise zu schnell löst.
- 3. Bewahren Sie das RIMM oder C-RIMM in einer antistatischen Verpackung auf. Werfen Sie dieses Modul nicht weg und verlieren Sie es nicht. Wenn Sie die Speicherkonfiguration ändern, brauchen Sie es möglicherweise.

### <span id="page-32-2"></span>**RIMM oder C-RIMM installieren**

Gehen Sie zum Installieren eines RIMM oder C-RIMM wie folgt vor:

- 1. Berühren Sie mit der antistatischen Verpackung, in der sich das RIMM befindet, eine unlackierte Metallfläche des Computers und nehmen Sie dann das RIMM oder C-RIMM aus der Verpackung.
- 2. Sollten die Halteklammern noch nicht geöffnet sein, lösen Sie sie jetzt.

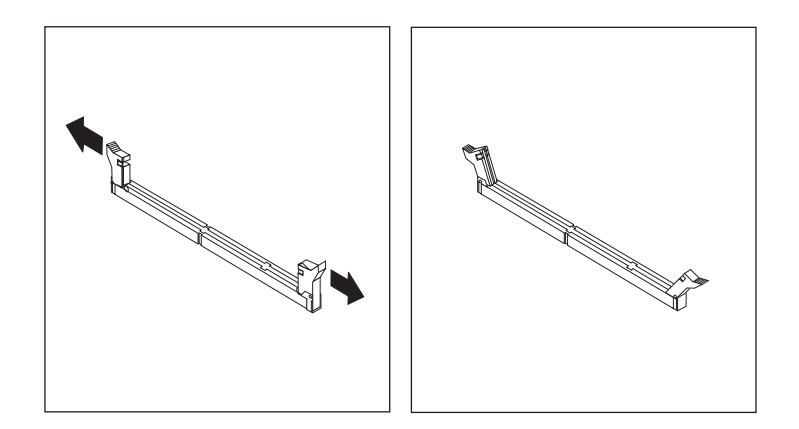

- 3. Halten Sie das RIMM oder C-RIMM so über den Anschluss, dass die beiden Kerben an der Unterkante des Moduls am leeren Anschluss ausgerichtet sind.
- 4. Drücken Sie das Modul gerade in den Anschluss, bis die Halteklammern nach oben schnappen und in die seitlichen Kerben des Moduls greifen.

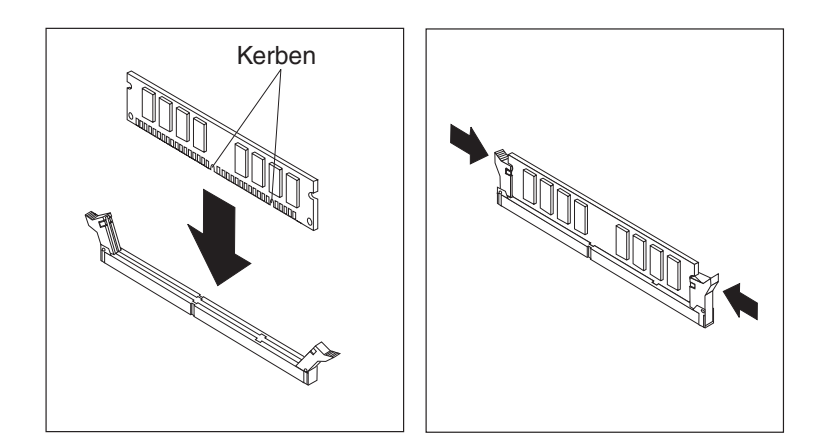

### **Nächste Schritte:**

- Schlagen Sie zum Installieren einer weiteren Zusatzeinrichtung den entsprechenden Abschnitt auf.
- Schlagen Sie zum Abschließen der Installation den Abschnitt ["Abdeckung](#page-45-0) [wieder anbringen und Kabel anschließen" auf Seite 34](#page-45-0) auf.

### <span id="page-33-1"></span><span id="page-33-0"></span>**Adapter installieren**

Dieser Abschnitt enthält Informationen und Anweisungen für das Installieren und Entfernen von Adaptern.

### <span id="page-33-3"></span>**Adaptersteckplätze**

Ihr Computer hat drei Erweiterungssteckplätze für PCI-Adapter (Peripheral Component Interconnect) und einen Steckplatz für einen AGP-Adapter (Accelerated Graphics Port). Sie können bis zu 330 mm lange Adapter installieren.

### <span id="page-33-4"></span><span id="page-33-2"></span>**Installation von Adaptern**

Gehen Sie zum Installieren eines Adapters wie folgt vor:

- 1. Entfernen Sie die Abdeckung. Weitere Informationen finden Sie im Abschnitt ["Abdeckung entfernen" auf Seite 15.](#page-26-1)
- 2. Sie können auch das Netzteil entfernen, um leichter auf die Komponenten zugreifen zu können. Weitere Informationen finden Sie im Abschnitt ["Netzteil](#page-27-0) [entfernen" auf Seite 16.](#page-27-0)

3. Entfernen Sie die Schraube, mit der der Adaptersteckplatz befestigt ist, und entfernen Sie dann die Steckplatzabdeckung des entsprechenden Erweiterungssteckplatzes.

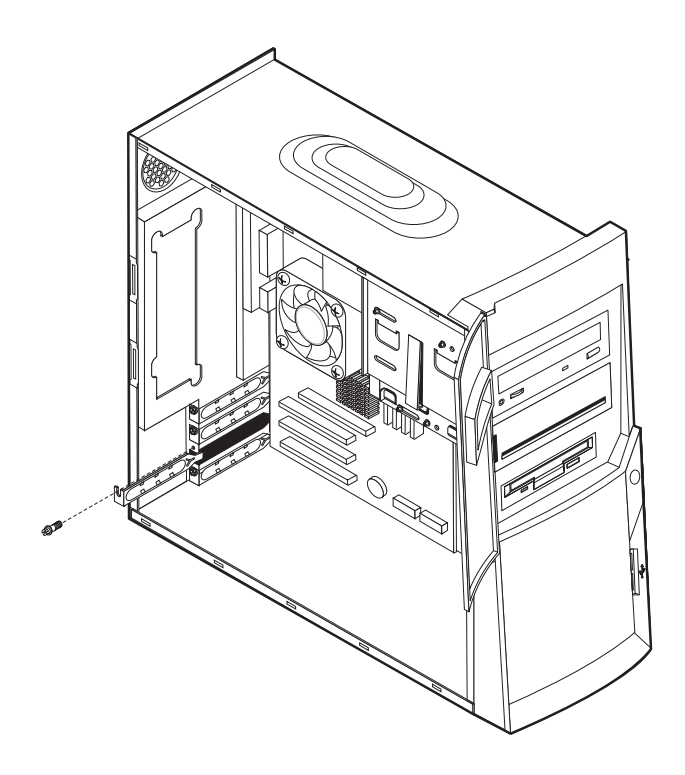

- 4. Nehmen Sie den Adapter aus der antistatischen Verpackung.
- 5. Installieren Sie den Adapter im entsprechenden Steckplatz auf der Systemplatine.

6. Befestigen Sie den Adapter mit der Schraube.

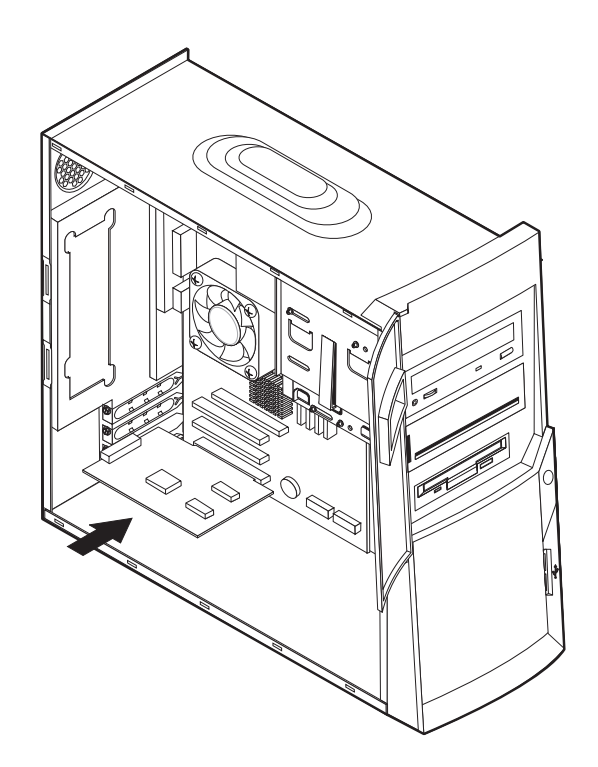

**Anm.:** Wenn Sie einen von Wake on LAN unterstützten Netzwerkadapter installieren, müssen Sie das zum Adapter gelieferte Kabel für Wake on LAN an den Anschluss für Wake on LAN auf der Systemplatine anschließen. Weitere Informationen finden Sie im Abschnitt ["Komponenten auf der Systemplatine lokalisieren" auf Seite 19](#page-30-2).

### **Nächste Schritte**

- Schlagen Sie zum Installieren einer weiteren Zusatzeinrichtung den entsprechenden Abschnitt auf.
- Schlagen Sie zum Abschließen der Installation den Abschnitt ["Abdeckung](#page-45-0) [wieder anbringen und Kabel anschließen" auf Seite 34](#page-45-0) auf.

# <span id="page-36-7"></span><span id="page-36-6"></span><span id="page-36-0"></span>**Interne Laufwerke installieren**

<span id="page-36-8"></span>Dieser Abschnitt enthält Informationen und Anweisungen für das Installieren und Entfernen interner Laufwerke.

Interne Laufwerke sind Einheiten, von denen Ihr Computer Daten liest und auf die er Daten schreibt. Sie können Laufwerke zu Ihrem Computer hinzufügen, um die Speicherkapazität zu erhöhen und das Lesen anderer Datenträgertypen zu ermöglichen. Zu den für Ihren Computer verfügbaren Laufwerken gehören unter anderem:

- <span id="page-36-5"></span>• Festplattenlaufwerke
- <span id="page-36-2"></span>• Bandlaufwerke
- <span id="page-36-4"></span><span id="page-36-3"></span>• CD-Laufwerke oder DVD-Laufwerke

Interne Laufwerke werden in *Positionen* installiert. In diesem Handbuch werden die Laufwerkpositionen als Position 1, Position 2 usw. bezeichnet.

Wenn Sie ein internes Laufwerk installieren möchten, müssen Sie wissen, welcher Laufwerktyp mit welcher Höhe in den einzelnen Positionen installiert werden kann. Außerdem ist unbedingt darauf zu achten, dass die internen Laufwerkkabel ordnungsgemäß an das installierte Laufwerk angeschlossen werden.

# <span id="page-36-9"></span><span id="page-36-1"></span>**Laufwerkspezifikationen**

Ihr Computer ist mit folgenden von IBM vorinstallierten Laufwerken ausgestattet:

- einem CD-Laufwerk, einem DVD-Laufwerk oder einem DVD-CDRW-Laufwerk in Position 1 (einige Modelle)
- einem CD-RW-Laufwerk in Position 2 (einige Modelle)
- einem 3,5-Zoll-Diskettenlaufwerk in Position 3
- einem 3,5-Zoll-Festplattenlaufwerk in Position 4

Modelle, bei denen in den Positionen 1 und 2 kein Laufwerk installiert ist, sind stattdessen mit Abschirmblechen in diesen Positionen ausgestattet.

Die folgende Abbildung zeigt, wo sich die Laufwerkpositionen befinden.

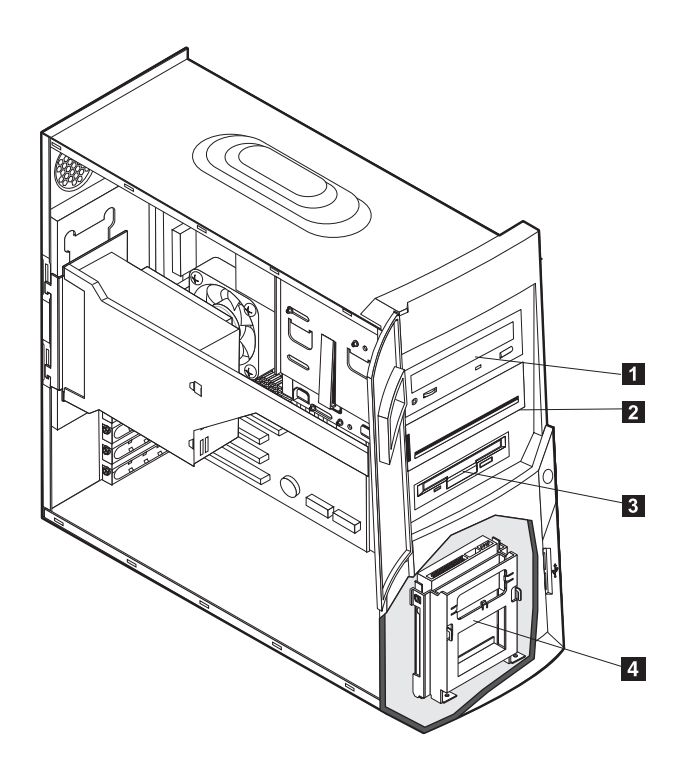

In der folgenden Tabelle sind einige der Laufwerke beschrieben, die Sie in den einzelnen Positionen installieren können. Die Höhenanforderungen sind ebenfalls aufgeführt.

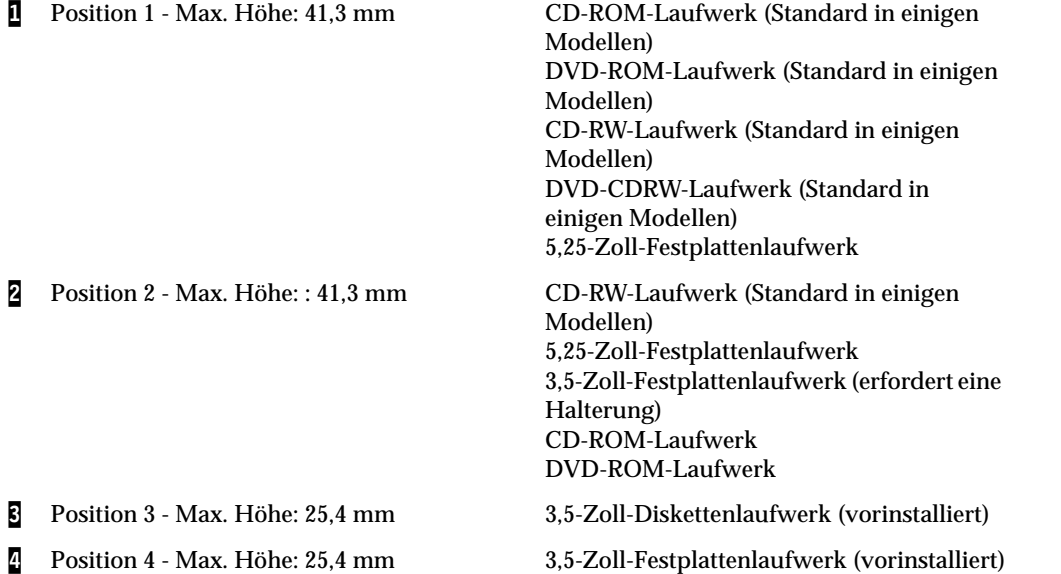

### **Anmerkungen:**

1. Die Installation von Laufwerken mit einer Höhe von mehr als 41,3 mm ist nicht möglich.

<span id="page-38-2"></span>2. Installieren Sie Laufwerke für austauschbare Datenträger (Bänder oder CD) in den zugänglichen Positionen 1 oder 2.

# <span id="page-38-1"></span><span id="page-38-0"></span>**Stromversorgungs- und Signalkabel für interne Laufwerke**

Die IDE-Laufwerke (Integrated Drive Electronics) in Ihrem Computer werden über Kabel mit dem Netzteil und der Systemplatine verbunden. Die folgenden Kabel werden bereitgestellt:

- Die meisten Laufwerke werden über vieradrige *Stromversorgungskabel* mit dem Netzteil verbunden. Diese Kabel sind am Ende mit Kunststoffanschlüssen für die verschiedenen Laufwerke versehen. Die Größe der Stecker ist unterschiedlich. Bestimmte Stromversorgungskabel werden auf der Systemplatine angeschlossen.
- IDE- und Diskettenlaufwerke werden über flache *Signalkabel*, die auch als *Bandkabel* bezeichnet werden, mit der Systemplatine verbunden. Mit dem Computer werden Bandsignalkabel in zwei Größen geliefert:
	- Das breitere Signalkabel besitzt zwei oder drei Anschlüsse.
		- Hat das Kabel drei Anschlüsse, wird ein Anschluss mit dem Laufwerk verbunden, einer als Reserve verwendet und der dritte mit dem primären oder sekundären IDE-Anschluss auf der Systemplatine verbunden.
		- Besitzt das Kabel zwei Anschlüsse, wird ein Anschluss mit dem Festplattenlaufwerk und der andere mit dem primären oder sekundären Anschluss auf der Systemplatine verbunden.
			- **Anm.:** Wenn Sie eine weitere Einheit hinzufügen möchten und in Ihrem Computer kein CD- oder DVD-ROM-Laufwerk vorinstalliert ist, benötigen Sie ein zweites Signalkabel mit drei Anschlüssen. Sie benötigen ein 80-poliges ATA-100-Signalkabel, wenn Sie das vorhandene Signalkabel austauschen oder eine zweite Festplatte hinzufügen. ATA-100-Signalkabel sind farblich markiert. Der blaue Anschluss wird mit der Systemplatine verbunden, der schwarze mit der Master-Einheit und der graue mittlere Anschluss mit der sekundären (unterordneten, Slave) Einheit.

Ist Ihr Computer mit einem CD- oder DVD-ROM-Laufwerk ausgestattet, besitzt er ein ATA-100-Signalkabel. Wenn Sie jedoch ein Festplattenlaufwerk installieren, müssen Sie die Schalter- oder Brückeneinstellung am CD- oder DVD-ROM-Laufwerk in sekundär ändern und den mittleren grauen Anschluss für das CDbzw. DVD-ROM-Laufwerk verwenden.

- Das schmalere Signalkabel besitzt zwei Anschlüsse, über die das Diskettenlaufwerk mit dem Anschluss für Diskettenlaufwerke auf der Systemplatine verbunden wird.
- **Anm.:** Lokalisieren Sie mit Hilfe der Informationen im Abschnitt ["Komponenten auf](#page-30-2) [der Systemplatine lokalisieren" auf Seite 19](#page-30-2) die Anschlüsse auf der Systemplatine.

Beim Anschließen von Stromversorgungs- und Signalkabeln an interne Laufwerke müssen Sie die folgenden wichtigen Punkte beachten:

- An die vorinstallierten Laufwerke in Ihrem Computer sind bereits Stromversorgungs- und Signalkabel angeschlossen. Wenn Sie Laufwerke austauschen, müssen Sie sich merken, welches Kabel an welches Laufwerk angeschlossen ist.
- Achten Sie beim Installieren eines Laufwerks darauf, dass der Laufwerkanschluss am *Ende* des Signalkabels immer an ein Laufwerk angeschlossen ist. Vergewissern Sie sich außerdem, dass der Laufwerkanschluss am anderen Ende mit der

Systemplatine verbunden ist. Dies verringert die Geräuschemission des Computers.

- Wird ein Kabel für zwei IDE-Einheiten verwendet, muss eine der Einheiten als primäre oder Master-Einheit und die andere als sekundäre oder untergeordnete Einheit (Slave) konfiguriert werden. Andernfalls werden einige IDE-Einheiten möglicherweise vom System nicht erkannt. Diese Konfiguration mit primären und sekundären Einheiten wird über Schalter- oder Brückeneinstellungen auf jeder der IDE-Einheiten festgelegt.
- Wird ein Kabel für zwei IDE-Einheiten verwendet, von denen nur eine ein Festplattenlaufwerk ist, muss das Festplattenlaufwerk als übergeordnete Einheit konfiguriert werden.
- Wenn ein Kabel für nur eine IDE-Einheit verwendet wird, muss diese Einheit als Master-Einheit konfiguriert werden.

<span id="page-39-1"></span>Hilfe zur Auswahl von Laufwerken, Kabeln und anderen Zusatzeinrichtungen für Ihren Computer finden Sie auf der Seite [6.](#page-17-3)

# <span id="page-39-2"></span><span id="page-39-0"></span>**Interne Laufwerke in den Positionen 1 und 2 installieren**

Gehen Sie zum Installieren eines internen Laufwerks in Position 1, 2 oder 3 wie folgt vor:

- 1. Entfernen Sie die Abdeckung. (Diesbezügliche Anweisungen finden Sie im Abschnitt ["Abdeckung entfernen" auf Seite 15](#page-26-1).)
	- **Anm:** Ist in Ihrem Computer ein CD- oder DVD-ROM-Laufwerk installiert, müssen Sie möglicherweise die Signal- und Stromversorgungskabel vom Laufwerk abziehen.
- 2. Sie können auch das Netzteil entfernen, um leichter auf die Komponenten zugreifen zu können. Nähere Informationen finden Sie im Abschnitt ["Netzteil](#page-27-0) [entfernen" auf Seite 16.](#page-27-0)

3. Führen Sie einen Klingenschraubendreher in die Aussparung in der Blende der Laufwerkposition ein, in der Sie das Laufwerk installieren möchten. Lösen Sie die Blende vorsichtig von der Laufwerkposition.

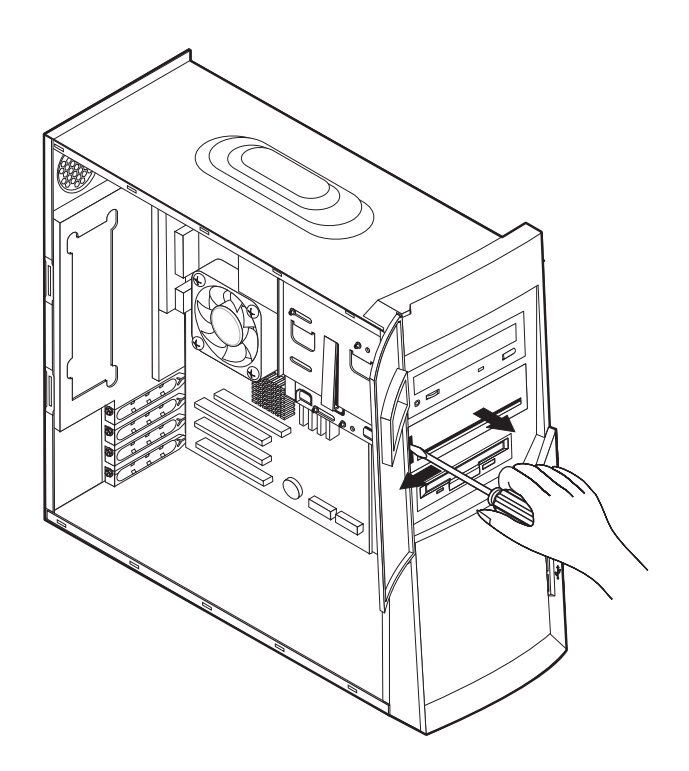

4. Entfernen Sie das Abschirmblech. Lösen Sie es vorsichtig mit einem Schraubendreher.

5. Installieren Sie das Laufwerk in der Position. Richten Sie die Schraublöcher übereinander aus und setzen Sie die beiden Schrauben ein.

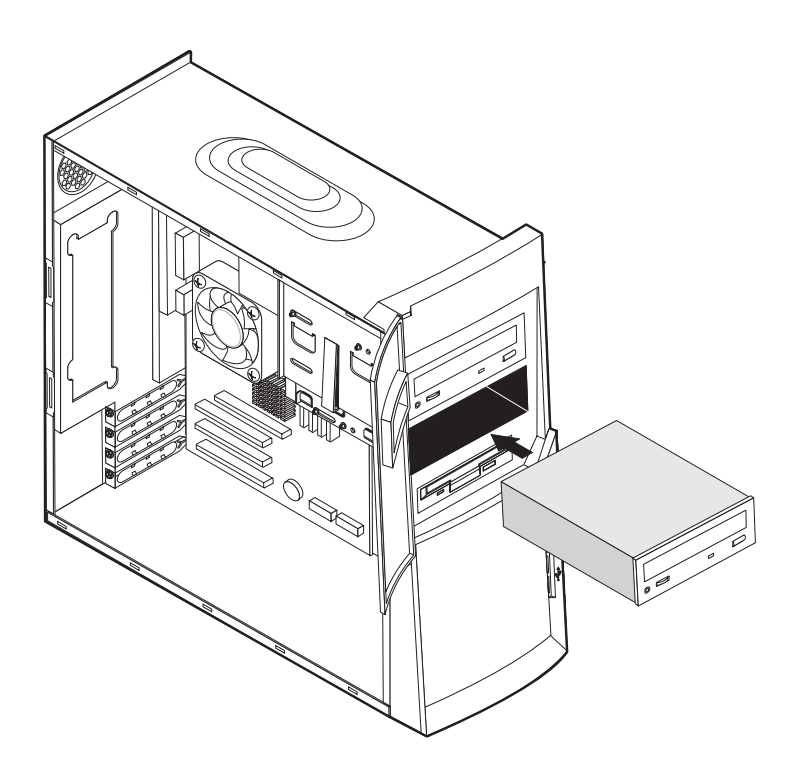

- 6. Handelt es sich bei dem zu installierenden Laufwerk um ein Laufwerk für austauschbare Datenträger, müssen Sie den Rahmen, der mit dem Computer geliefert wurde, an der Laufwerkposition anbringen.
- 7. Schließen Sie das Stromversorgungs- und das Signalkabel an das Laufwerk an.

### **Nächste Schritte**

- Schlagen Sie zum Installieren einer weiteren Zusatzeinrichtung den entsprechenden Abschnitt auf.
- Schlagen Sie zum Abschließen der Installation den Abschnitt ["Abdeckung](#page-45-0) [wieder anbringen und Kabel anschließen" auf Seite 34](#page-45-0) auf.

# <span id="page-42-1"></span><span id="page-42-0"></span>**Interne Laufwerke in Position 4 installieren**

Gehen Sie zum Installieren eines internen Laufwerks in Position 4 wie folgt vor:

- 1. Entfernen Sie die Abdeckung. Diesbezügliche Anweisungen finden Sie im Abschnitt ["Abdeckung entfernen" auf Seite 15](#page-26-1).
	- **Anm.:** Ist in Ihrem Computer ein CD- oder DVD-ROM-Laufwerk installiert, müssen Sie möglicherweise die Signal- und Stromversorgungskabel vom Laufwerk abziehen.
- 2. Sie können auch das Netzteil entfernen, um leichter auf die Komponenten zugreifen zu können. Nähere Informationen finden Sie im Abschnitt ["Netzteil](#page-27-0) [entfernen" auf Seite 16.](#page-27-0)
- 3. Ziehen Sie die Kabel vom zu entfernenden Laufwerk ab.
- 4. Entfernen Sie das Festplattenlaufwerk. Drücken Sie dazu auf den Entriegelungshebel 1 und ziehen Sie dann das Festplattenlaufwerk am oberen Ende 2 in Richtung Rückseite des Computers. Ziehen Sie das Festplattenlaufwerk anschließend  $\overline{g}$  nach oben und entfernen Sie es wie gezeigt aus der Laufwerkhalterung.

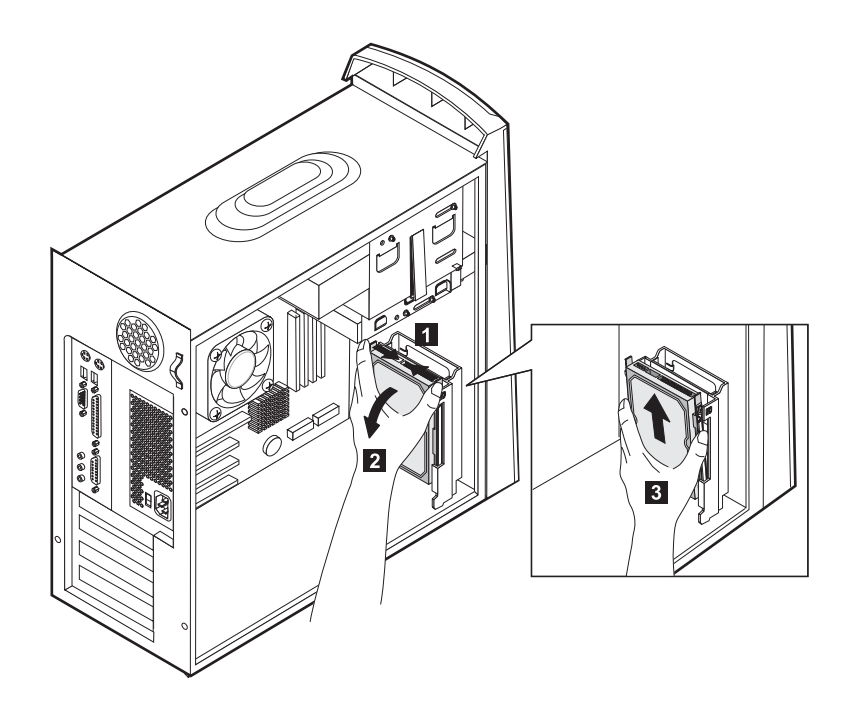

5. Entfernen Sie die vier Schrauben, mit denen die Führungen an dem zu entfernenden Laufwerk befestigt sind.

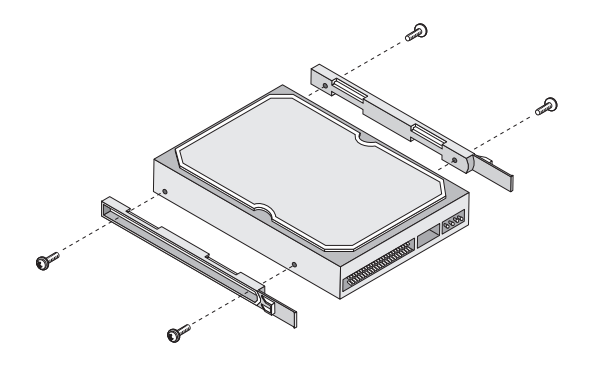

- 6. Montieren Sie die Führungen mit den Schrauben an dem zu installierenden Festplattenlaufwerk.
- 7. Setzen Sie das Festplattenlaufwerk in die Laufwerkhalterung ein, bis es einschnappt.

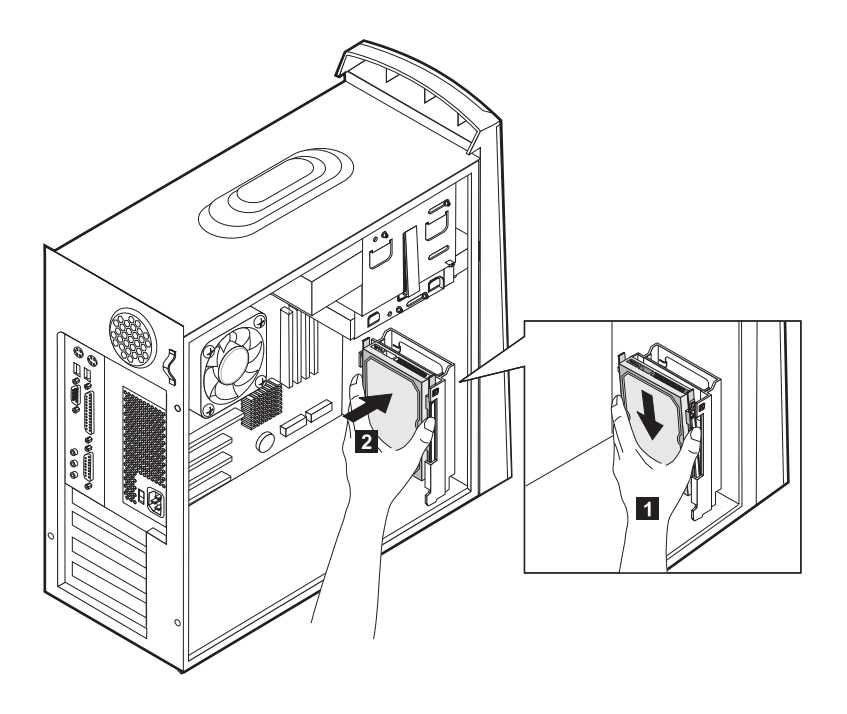

- 8. Schließen Sie die Kabel an das zu installierende Laufwerk an. **Nächste Schritte**
	- Schlagen Sie zum Installieren einer weiteren Zusatzeinrichtung den entsprechenden Abschnitt auf.
	- Schlagen Sie zum Abschließen der Installation den Abschnitt ["Abdeckung](#page-45-0) [wieder anbringen und Kabel anschließen" auf Seite 34](#page-45-0) auf.

# <span id="page-44-0"></span>**Netzteil wieder einsetzen**

<span id="page-44-1"></span>Gehen Sie zum Wiedereinsetzen des Netzteils wie folgt vor:

- 1. Setzen Sie das Netzteil in die Führungseinrichtungen hinten im Computer ein und schließen Sie die Kabel wieder an.
- 2. Schwenken Sie das Netzteil vorsichtig in den Computer.

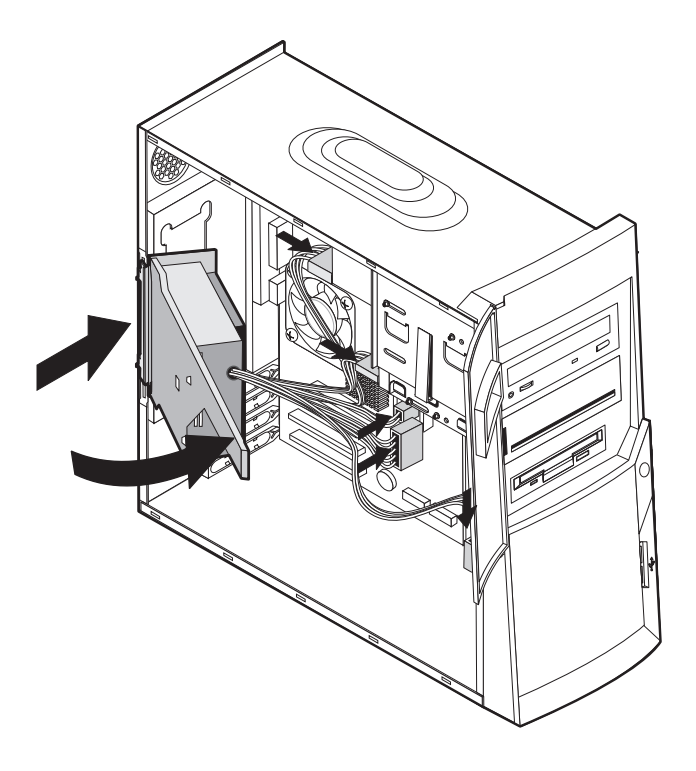

3. Drücken Sie das Netzteil nach unten, um es in der Position zu befestigen.

4. Befestigen Sie das Netzteil mit der Schraube.

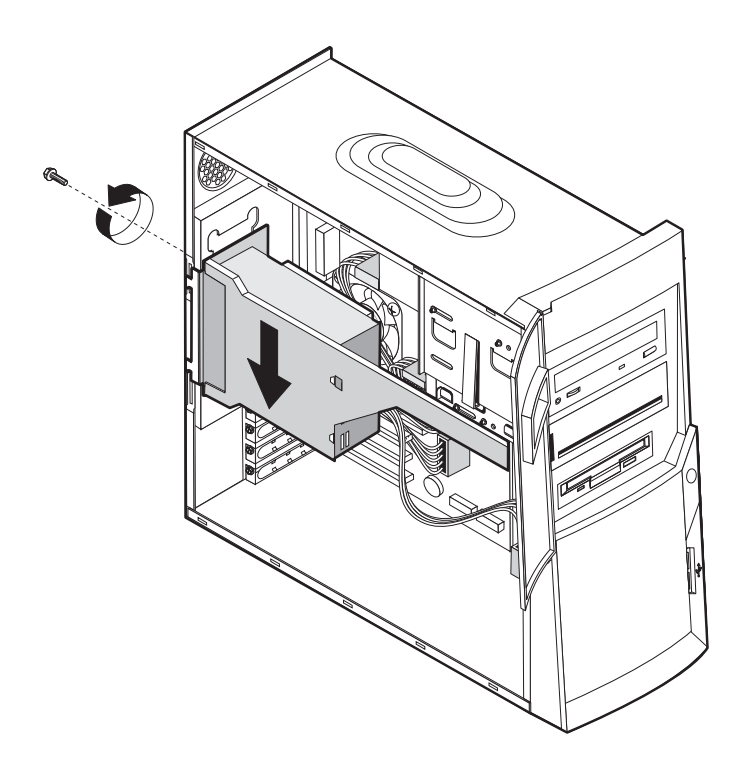

# <span id="page-45-1"></span><span id="page-45-0"></span>**Abdeckung wieder anbringen und Kabel anschließen**

<span id="page-45-2"></span>Nach dem Ausführen von Arbeiten an Zusatzeinrichtungen müssen Sie alle entfernten Komponenten und die Abdeckung anbringen und alle Kabel, einschließlich der Netz- und Telefonkabel, anschließen. Nach der Installation einiger Zusatzeinrichtungen müssen Sie außerdem unter Umständen die aktualisierten Angaben im Konfigurationsdienstprogramm bestätigen.

Gehen Sie zum Wiederanbringen der Abdeckung und Anschließen der Kabel an den Computer wie folgt vor:

- 1. Vergewissern Sie sich, dass alle Komponenten wieder ordnungsgemäß im Computer installiert wurden und alle Schrauben richtig festgezogen sind.
- 2. Legen Sie die Kabel so, dass sie beim Wiederanbringen der Abdeckung nicht eingeklemmt werden.

3. Halten Sie die Abdeckung über das Gehäuse und schieben Sie die Abdeckung an die Frontverkleidung des Computers. Richten Sie die Zungen am Computer an der Abdeckung aus.

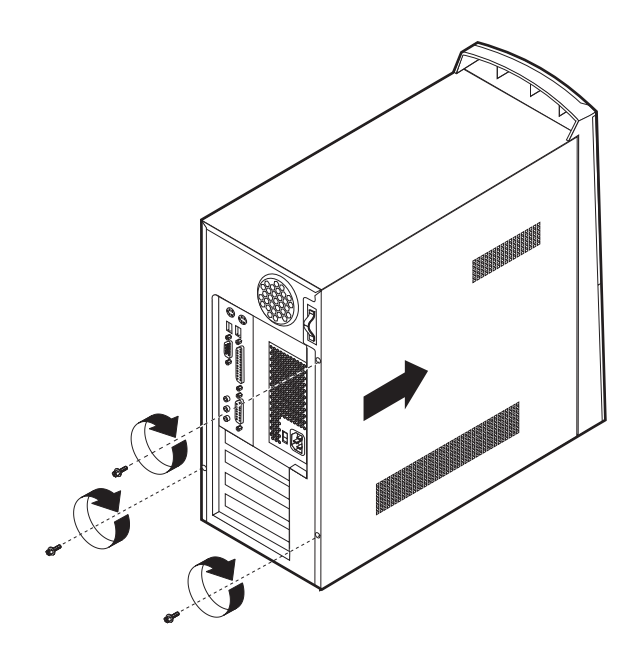

- 4. Befestigen Sie die Abdeckung mit den drei Schrauben.
- 5. Schließen Sie die externen Kabel wieder an den Computer an. Nähere Informationen hierzu finden Sie in "Kapitel 3. Externe Optionen installieren" auf Seite 15 und in der Broschüre *Kurzübersicht*.
- 6. Ziehen Sie zum Aktualisieren der Konfiguration "Kapitel 4. Computerkonfiguration aktualisieren" auf Seite 35 zu Hilfe.

# <span id="page-48-0"></span>**Kapitel 4. Computerkonfiguration aktualisieren**

<span id="page-48-1"></span>Dieses Kapitel enthält Informationen zur Aktualisierung der Konfigurationseinstellungen, zum Installieren von Einheitentreibern (falls dies nach der Installation einer neuen Zusatzeinrichtung erforderlich ist) und zum Löschen eines verloren gegangenen oder vergessenen Kennworts. Weitere Informationen zur Verwendung des Konfigurationsdienstprogramms finden Sie unter Access IBM.

Nach dem Hinzufügen von Zusatzeinrichtungen müssen die Konfigurationseinstellungen aktualisiert werden. In den meisten Fällen wird die Konfigurationsaktualisierung automatisch durchgeführt.

In einigen Fällen wird beim Starten des Computers nach der Installation einer Zusatzeinrichtung eine Nachricht wie die folgende angezeigt.

 POST Startup Error(s) The following error(s) were detected when the system was started: 162 Configuration Change Has Occurred Select one of the following: Continue Exit Setup

Wenn diese Nachricht angezeigt wird, wählen Sie **Continue** aus und drücken Sie die Eingabetaste. Daraufhin wird das Konfigurationsdienstprogramm automatisch gestartet. Führen Sie im Menü des Konfigurationsdienstprogramms folgende Aktionen:

- 1. Wählen Sie **Exit** aus und drücken Sie die Eingabetaste.
- 2. Wählen Sie **Exit Saving Changes** aus und drücken Sie die Eingabetaste.

Daraufhin wird der Computer erneut gestartet.

Normalerweise erkennt das Windows-Betriebssystem die neue Zusatzeinrichtung, aktualisiert die Konfigurationsdaten und fordert Sie gegebenenfalls zur Installation von Einheitentreibern auf. Vor der Installation von Einheitentreibern sollten Sie stets prüfen, ob in der mit der Zusatzeinrichtung gelieferten Dokumentation spezielle Anweisungen enthalten sind. Einheitentreiber werden nicht immer auf dieselbe Weise installiert. Für einige Zusatzeinrichtungen muss möglicherweise weitere Software installiert werden.

# <span id="page-49-3"></span><span id="page-49-0"></span>**Ordnungsgemäße Installation einer Zusatzeinrichtung überprüfen**

Gehen Sie wie folgt vor, um zu prüfen, ob ein neuer Adapter oder ein neues Laufwerk ordnungsgemäß installiert und konfiguriert wurde:

- 1. Klicken Sie auf dem Windows-Desktop mit der rechten Maustaste auf **Arbeitsplatz** und klicken Sie dann auf **Eigenschaften**.
- 2. Klicken Sie im Fenster **Eigenschaften für System** auf das Register **Geräte-Manager**.

**Anm.:** Wenn Sie mit Windows 2000 arbeiten, müssen Sie im Fenster **Eigenschaften für System** zuerst auf das Register **Hardware** und dann erst auf das Register **Geräte-Manager** klicken.

- 3. Klicken Sie auf **Modelle nach Typ anzeigen**.
- 4. Klicken Sie auf das Pluszeichen neben den Einheitentypen, um die Liste zu erweitern.
	- Wird auf keinem der Symbole ein X oder ein eingekreistes Ausrufzeichen angezeigt, funktionieren alle Einheiten ordnungsgemäß.
	- Ein X auf einem Symbol weist darauf hin, dass die Einheit inaktiviert ist. Ein eingekreistes Ausrufzeichen auf einem Symbol weist auf einen Ressourcenkonflikt hin. Wird auf einem Symbol ein X oder ein eingekreistes Ausrufzeichen angezeigt, klicken Sie auf **Eigenschaften**, um mehr zu der Ursache des Problems zu erfahren.
	- Sollte die Einheit nicht aufgeführt sein, wurde sie möglicherweise nicht richtig installiert (physisch). Vergewissern Sie sich, dass die Zusatzeinrichtung gemäß den Anweisungen installiert wurde, dass alle Kabel und Anschlüsse fest sitzen und alle Brücken- und Schaltereinstellungen korrekt sind.
	- Ist die Einheit unter "Andere Einheiten" aufgeführt, ist ein erforderlicher Einheitentreiber nicht vorhanden oder nicht richtig installiert. Es ist aber auch möglich, dass das Betriebssystem nach der Installation des Einheitentreibers nicht erneut gestartet wurde. Starten Sie den Computer erneut und überprüfen Sie die Einheit erneut. Sollte die Einheit dann immer noch unter "Andere Einheiten" aufgeführt sein, ziehen Sie die Dokumentation zu Rate, die mit der Zusatzeinrichtung geliefert wurde, und installieren Sie den Einheitentreiber erneut.
- **Anm:** Weitere Informationen hierzu finden Sie im Handbuch zu Ihrem Microsoft-Betriebssystem.

# <span id="page-49-2"></span><span id="page-49-1"></span>**PCI-Adapter konfigurieren**

Verwenden Sie beim Konfigurieren des Adapters neben den Hinweisen in der zum Adapter gelieferten Dokumentation die folgenden Informationen.

PCI-Adapter erfordern im Allgemeinen keine Konfiguration durch den Benutzer. Der Computer und das Betriebssystem zusammen verwalten automatisch die Ressourcen, die die im Computer installierten Einheiten benötigen, und ordnen neuen Einheiten Ressourcen so zu, dass keine Systemkonflikte entstehen.

# <span id="page-50-4"></span><span id="page-50-0"></span>**Starteinheiten konfigurieren**

<span id="page-50-2"></span>Wenn der Computer eingeschaltet wird, sucht er nach einem Betriebssystem. Die Reihenfolge, in der der Computer die Einheiten nach einem Betriebssystem durchsucht, wird als *Startreihenfolge* bezeichnet. Nach dem Installieren neuer Einheiten im Computer möchten Sie die Startreihenfolge möglicherweise ändern. Zum Konfigurieren von Starteinheiten können Sie das BIOS-Konfigurationsdienstprogramm verwenden. Weitere Informationen hierzu finden Sie unter Access IBM.

### <span id="page-50-3"></span><span id="page-50-1"></span>**Verloren gegangenes oder vergessenes Kennwort löschen (CMOS löschen)**

Dieser Abschnitt enthält Informationen zu verloren gegangenen oder vergessenen Kennwörtern. Weitere Informationen finden Sie unter Access IBM.

Gehen Sie zum Löschen eines vergessenen Kennworts wie folgt vor:

- 1. Schalten Sie den Computer und alle angeschlossenen Einheiten aus.
- 2. Ziehen Sie das Netzkabel ab.
- 3. Entfernen Sie die Abdeckung. Nähere Informationen hierzu finden Sie im Abschnitt ["Abdeckung entfernen" auf Seite 15](#page-26-1).
- 4. Lokalisieren Sie die CMOS-Brücke auf der Systemplatine. Ziehen Sie hierzu den Abschnitt ["Komponenten auf der Systemplatine lokalisieren" auf Seite 19](#page-30-3) zu Hilfe.
- 5. Versetzen Sie die Brücke von der Standardposition (Kontaktstifte 1 und 2) auf die Wartungs- oder Konfigurationsposition (Kontaktstifte 2 und 3).
- 6. Bringen Sie die Abdeckung wieder an und schließen Sie das Netzkabel wieder an. Nähere Informationen hierzu finden Sie im Abschnitt ["Abdeckung wieder](#page-45-1) [anbringen und Kabel anschließen" auf Seite 34](#page-45-1).
- 7. Nach dem Neustart des Computers erscheint die Anzeige des BIOS-Konfigurationsdienstprogramms.
- 8. In der Anzeige für Wartung finden Sie eine Option zum Löschen der CMOS-Einstellungen.
- 9. Drücken Sie die Abbruchtaste (Esc).
- 10. Wählen Sie im Menü die Option **Exit** aus.
- 11. Wählen Sie die Option **Exit Saving Changes** aus.
- 12. Folgen Sie den auf dem Bildschirm angezeigten Anweisungen.
	- **Anm.:** Sie müssen die Abdeckung erneut entfernen, um die Brücke wieder auf die Standardposition zurück zu versetzen.

# <span id="page-52-0"></span>**Anhang A. Batterie austauschen**

<span id="page-52-1"></span>Ihr Computer besitzt eine spezielle Art von Speicher zur Sicherung des Datums, der Uhrzeit und der Einstellungen für integrierte Komponenten wie beispielsweise die Zuordnung (Konfiguration) von seriellem Anschluss und Parallelanschluss. Nach dem Ausschalten des Computers sorgt eine Batterie dafür, dass diese Informationen erhalten bleiben.

Die Batterie muss nicht geladen oder gewartet werden. Keine Batterie hält jedoch ewig. Wenn die Batterie leer ist, gehen Datum, Uhrzeit und Konfigurationsdaten (einschließlich Kennwörter) verloren. Beim Einschalten des Computers wird eine entsprechende Fehlernachricht angezeigt.

Weitere Informationen finden Sie im Abschnitt ["Hinweis zur Lithiumbatterie" auf](#page-7-1) [Seite viii](#page-7-1).

Gehen Sie zum Austauschen der Batterie wie folgt vor:

- 1. Schalten Sie den Computer und alle angeschlossenen Einheiten aus.
- 2. Ziehen Sie das Netzkabel ab und entfernen Sie die Abdeckung. Nähere Informationen hierzu finden Sie im Abschnitt ["Abdeckung entfernen" auf Seite](#page-26-1) [15](#page-26-1).
- 3. Lokalisieren Sie die Batterie. Nähere Informationen hierzu finden Sie im Abschnitt ["Komponenten auf der Systemplatine lokalisieren" auf Seite 19.](#page-30-3)
- 4. Entfernen Sie, falls erforderlich, alle Adapter, die Ihnen den Zugriff auf die Batterie versperren. Nähere Informationen hierzu finden Sie im Abschnitt ["Adapter installieren" auf Seite 22.](#page-33-1)
- 5. Entfernen Sie die alte Batterie.

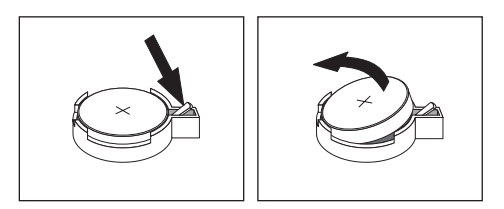

6. Installieren Sie die neue Batterie.

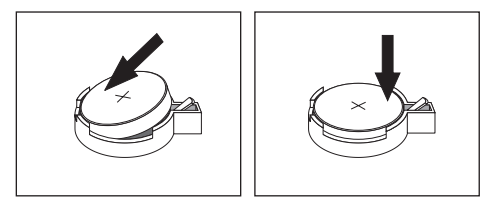

7. Setzen Sie alle Adapter wieder ein, die Sie entfernt haben, um einen besseren Zugang zur Batterie zu haben. Anweisungen zum Wiedereinsetzen von Adaptern finden Sie im Abschnitt ["Adapter installieren" auf Seite 22](#page-33-1).

- 8. Bringen Sie die Abdeckung wieder an und schließen Sie das Netzkabel wieder an. Nähere Informationen hierzu finden Sie im Abschnitt ["Abdeckung wieder](#page-45-1) [anbringen und Kabel anschließen" auf Seite 34](#page-45-1).
	- **Anm.:** Wenn der Computer nach dem Austauschen der Batterie zum ersten Mal eingeschaltet wird, erscheint möglicherweise eine Fehlernachricht. Dies ist nach dem Batteriewechsel normal.
- 9. Schalten Sie den Computer und alle angeschlossenen Einheiten ein.
- 10. Stellen Sie im BIOS-Konfigurationsdienstprogramm Datum und Uhrzeit sowie alle Kennwörter ein.

# <span id="page-54-0"></span>**Anhang B. Systemprogramme aktualisieren**

<span id="page-54-2"></span>Die folgenden Abschnitte enthalten Informationen zum Aktualisieren der Systemprogramme (POST/BIOS) und zur Wiederherstellung nach einem POST/BIOS-Aktualisierungsfehler.

### **Systemprogramme**

<span id="page-54-1"></span>*Systemprogramme* sind die Grundschicht der auf Ihrem Computer installierten Software. Zu den Systemprogrammen gehören der POST- (Power-On Self-Test = Selbsttest beim Einschalten), der BIOS-Code und das BIOS-Konfigurationsdienstprogramm. Der POST setzt sich aus einer Reihe von Tests und Prozeduren zusammen, die bei jedem Einschalten des Computers ausgeführt werden. Das BIOS ist eine Softwareschicht, die Anweisungen anderer Softwareschichten in elektrische Signale umsetzt, die der Computer interpretieren kann. Mit dem BIOS-Konfigurationsdienstprogramm können Sie die Konfiguration und Einrichtung Ihres Computers anzeigen und ändern.

Auf der Systemplatine Ihres Datenverarbeitungssystems befindet sich ein Modul, der sogenannte *elektronisch löschbare programmierbare Nur-Lese-Speicher (EEPROM, Electrically Erasable Programmable Read-Only Memory)*, der auch als *FLASH-Speicher* bezeichnet wird. Sie können POST, BIOS und das Konfigurationsdienstprogramm auf einfache Weise aktualisieren, indem Sie Ihren Computer über eine FLASH-Aktualisierungsdiskette starten.

IBM nimmt möglicherweise Änderungen und Erweiterungen an den Systemprogrammen vor. Freigegebene Aktualisierungen können aus dem World Wide Web heruntergeladen werden. Lesen Sie hierzu die Broschüre *Kurzübersicht*. Anweisungen zur Verwendung der Systemprogrammaktualisierungen sind jeweils in den README-Dateien zu den Aktualisierungen enthalten.

Gehen Sie zum Aktualisieren der Systemprogramme wie folgt vor (FLASH-Aktualisierung des EEPROM):

- 1. Legen Sie eine FLASH-Aktualisierungsdiskette für die Systemprogramme in das Diskettenlaufwerk (Laufwerk A) Ihres Computers ein. Aktualisierungen für Systemprogramme sind unter der folgenden Adresse im World Wide Web verfügbar: http://www.ibm.com/pc/support/.
- 2. Schalten Sie den Computer ein. Sollte der Computer eingeschaltet sein, müssen Sie ihn ausschalten und dann wieder einschalten. Die Aktualisierung beginnt.

### **Wiederherstellung nach fehlgeschlagener POST/BIOS-Aktualisierung**

Wird während der POST/BIOS-Aktualisierung (FLASH-Aktualisierung) die Stromzufuhr zum Computer unterbrochen, kann der Computer danach möglicherweise nicht mehr ordnungsgemäß starten. Führen Sie in diesem Fall die folgende Wiederherstellungsprozedur aus:

- 1. Öffnen Sie auf einem anderen Computer in einem Texteditor die Datei config.sys auf der BIOS-FLASH-Diskette.
- 2. Suchen Sie die Zeile:

shell = phlash16.exe /S

3. Ändern Sie die Zeile wie folgt:

shell = phlash16.exe

- 4. Speichern Sie die Datei auf der Diskette. Mit dieser BIOS-FLASH-Diskette können Sie den Computer jetzt aktualisieren.
- 5. Schalten Sie den Computer und alle angeschlossenen Einheiten wie Drucker, Bildschirm und externe Laufwerke aus.
- 6. Ziehen Sie alle Netzstecker aus den Netzsteckdosen und entfernen Sie die Abdeckung. Nähere Informationen hierzu finden Sie im Abschnitt ["Abdeckung](#page-26-1) [entfernen" auf Seite 15.](#page-26-1)
- 7. Lokalisieren Sie die Brücke für CMOS löschen/Wiederherstellung auf der Systemplatine. Entfernen Sie alle Adapter, die möglicherweise den Zugang zu der Brücke versperren. Ziehen Sie hierzu den Abschnitt ["Komponenten auf der](#page-30-3) [Systemplatine lokalisieren" auf Seite 19](#page-30-3) zu Hilfe.
- 8. Entfernen Sie die Brücke von der Systemplatine.
- 9. Bringen Sie die Abdeckung an. Nähere Informationen hierzu finden Sie im Abschnitt ["Abdeckung wieder anbringen und Kabel anschließen" auf Seite 34.](#page-45-1)
- 10. Stecken Sie die Netzkabel von Computer und Bildschirm in Netzsteckdosen.
- 11. Legen Sie die BIOS-Aktualisierungsdiskette (FLASH) in Laufwerk A ein und schalten Sie dann Computer und Bildschirm ein.
- 12. Nehmen Sie nach Abschluss der Aktualisierungssitzung die Diskette aus dem Diskettenlaufwerk und schalten Sie dann Computer und Bildschirm aus.
- 13. Ziehen Sie die Netzkabel aus den Netzsteckdosen.
- 14. Entfernen Sie die Abdeckung. Nähere Informationen hierzu finden Sie im Abschnitt ["Abdeckung entfernen" auf Seite 15](#page-26-1).
- 15. Entfernen Sie alle Adapter, die möglicherweise den Zugang zu der Brücke für BIOS-Konfiguration versperren.
- 16. Setzen Sie die Brücke für CMOS löschen/Wiederherstellung auf die Standardposition zurück.
- 17. Setzen Sie alle Adapter ein, die Sie zuvor entfernt haben.
- 18. Bringen Sie die Abdeckung wieder an und schließen Sie alle zuvor abgezogenen Kabel wieder an.
- 19. Schalten Sie den Computer ein, um das Betriebssystem erneut zu starten.
- 20. Setzen Sie die zuvor geänderte Zeile in der Datei config.sys auf der Diskette wie folgt zurück:

shell = phlash16.exe /S

# <span id="page-56-1"></span>**Anhang C. Bemerkungen und Marken**

<span id="page-56-0"></span>Die vorliegenden Informationen wurden für Produkte und Services entwickelt, die auf dem deutschen Markt angeboten werden.

Möglicherweise bietet IBM die in dieser Dokumentation beschriebenen Produkte, Services oder Funktionen in anderen Ländern nicht an. Änderungen sind ohne Vorankündigung möglich. Informationen über die gegenwärtig im jeweiligen Land verfügbaren Produkte, Services und Funktionen sind beim IBM Ansprechpartner erhältlich. Anfragen bezüglich technischer Informationen über IBM Produkte sollten an einen autorisierten IBM Händler oder den IBM Vertriebsbeauftragten gerichtet werden. Hinweise auf IBM Produkte, Programme und Dienstleistungen in dieser Veröffentlichung bedeuten nicht, dass IBM diese in allen Ländern, in denen IBM vertreten ist, anbietet. Hinweise auf IBM Lizenzprogramme oder andere IBM Produkte bedeuten nicht, dass nur Programme, Produkte oder Dienstleistungen von IBM verwendet werden können. Anstelle der IBM Produkte, Programme oder Dienstleistungen können auch andere ihnen äquivalente Produkte, Programme oder Dienstleistungen verwendet werden, solange diese keine gewerblichen oder anderen Schutzrechte der IBM verletzen. Die Verantwortung für den Einsatz der Produkte, Programme oder Dienstleistungen in Verbindung mit Fremdprodukten und Fremddienstleistungen liegt beim Kunden, soweit solche Verbindungen nicht ausdrücklich von.

Für in diesem Handbuch beschriebenen Erzeugnisse und Verfahren kann es IBM Patente oder Patentanmeldungen geben. Mit der Auslieferung dieses Handbuchs ist keine Lizenzierung dieser Patente verbunden. Lizenzanfragen sind schriftlich an die nachstehende Adresse zu richten. Anfragen an diese Adresse müssen auf englisch formuliert:

*IBM Europe Director of Licensing 92066 Paris La Defense Cedex France*

Trotz sorgfältiger Bearbeitung können technische Ungenauigkeiten oder Druckfehler in dieser Veröffentlichung nicht ausgeschlossen werden. Die Angaben in diesem Handbuch werden in regelmäßigen Zeitabständen aktualisiert. Die Änderungen werden in Überarbeitungen oder in Technical News Letters (TNLs) bekannt gegeben. IBM kann jederzeit Verbesserungen und/oder Änderungen an den in dieser Veröffentlichung beschriebenen Produkten und/oder Programmen vornehmen.

Werden an IBM Informationen eingesandt, können diese beliebig verwendet werden, ohne dass eine Verpflichtung gegenber dem Einsender entsteht.

Verweise in dieser Veröffentlichung auf Websites anderer Anbieter dienen lediglich als Benutzerinformationen und stellen keinerlei Billigung des Inhalts dieser Websites dar. Das über diese Websites verfügbare Material ist nicht Bestandteil des Materials für dieses IBM Produkt. Die Verwendung dieser Websites geschieht auf eigene Verantwortung.

# **Hinweis zum TV-Ausgang**

Die folgenden Informationen gelten für Modelle, die werkseitig mit einer TV-Ausgangsbuchse ausgestattet sind.

Dieses Produkt enthält Technologie, die durch Copyright und Patente sowie andere gewerbliche Schutzrechte von Macrovision Corporation und anderen Rechtsinhabern geschützt ist. Die Verwendung dieser durch Copyright geschtzten Technologie muss durch die Macrovision Corporation autorisiert sein und ist für den Eigenbedarf sowie eingeschränkte Einsicht bestimmt, sofern nicht anders von der Macrovision Corporation autorisiert. Sie sind nicht berechtigt, die Technologie in anderer Weise für eigene Entwicklungszwecke zu bearbeiten oder zu disassemblieren.

### **Marken**

Folgende Namen sind in gewissen Ländern Marken der IBM Corporation:

IBM

NetVista

 $OS/2$ 

Wake on LAN

Pentium, Intel, MMX und AnyPoint sind in gewissen Ländern Marken der Intel Corporation.

Microsoft, Windows und Windows NT sind in gewissen Ländern Marken der Microsoft Corporation.

Andere Namen von Unternehmen, Produkten oder Dienstleistungen können Marken oder Dienstleistungsmarken anderer Unternehmen sein.

# **Index A**

Abdeckung entfernen [15](#page-26-1) wieder anbringen [34](#page-45-2) Adapter Accelerated Graphics Port (AGP) [6](#page-17-4) Audio [13](#page-24-1) installieren [22](#page-33-2) konfigurieren [38](#page-49-2) Peripheral Component Interconnect (PCI) [6](#page-17-5) Steckplätze [22](#page-33-3) Video [12](#page-23-1) Aktualisierung der Computerkonfiguration [37](#page-48-1) Aktualisierung der Systemprogramme [43](#page-54-1) Anschlüsse Analogbildschirm [13](#page-24-2) Audioausgang [11](#page-22-0), [13](#page-24-3) Audioeingang [11](#page-22-1), [14](#page-25-3) Bildschirmumsetzer [12](#page-23-2) CATV [12](#page-23-3) Digital Video Interface (DVI) [12](#page-23-4) Maus [11](#page-22-2) MIDI/Joystick [13](#page-24-4) Mikrofon [11](#page-22-3) parallele [11](#page-22-4) Rückseite [10](#page-21-1) Audioausgang [11](#page-22-0) Audioeingang [11](#page-22-1), [14](#page-25-3) Maus [11](#page-22-5) MIDI/Joystick [13](#page-24-4) Mikrofon [11](#page-22-3) parallele [11](#page-22-4) serielle [11](#page-22-6) Spielesteuerung/MIDI [11](#page-22-7) Tastatur [11](#page-22-8) USB [11](#page-22-9) Rückseite Audioausgang [13](#page-24-3) serielle [11](#page-22-10) S-Video [12](#page-23-5), [13](#page-24-5) Tastatur [11](#page-22-11) USB [11](#page-22-9) Vorderseite [9](#page-20-2) USB [11](#page-22-9) Audio Adapter [13](#page-24-6) Subsystem [3](#page-14-0) Austauschen der Batterie [41](#page-52-1) **C** C-RIMM

entfernen [21](#page-32-0) installieren [21](#page-32-1)

### **E**

Ein-/Ausgabe (E/A) Komponenten [3](#page-14-1) Einheit Start- [39](#page-50-2) Treiber [14](#page-25-4) Entfernen der Abdeckung [15](#page-26-1) **G**

Geräuschemission [5](#page-16-0) **I**

Installieren interne Laufwerke [28](#page-39-1) RIMMs [21](#page-32-2) Speicher [20](#page-31-1) Installieren von Adaptern [22](#page-33-4) Installieren von Zusatzeinrichtungen interne [15](#page-26-2) Systemplatine [19](#page-30-4)

# **K**

Kabel anschließen [10](#page-21-1) Stromversorgungs- [27](#page-38-1) Stromversorgungs- und Signal-[27](#page-38-2) Kennwort löschen [39](#page-50-3) Kennwort verloren oder vergessen [39](#page-50-3) Konfigurieren von Starteinheiten [39](#page-50-4) **L**

Laufwerke Band- [25](#page-36-2) CD- [6](#page-17-6), [25](#page-36-3) Disketten- [6](#page-17-7) DVD- [6](#page-17-8), [25](#page-36-4) Festplatten- [6](#page-17-9), [25](#page-36-5) [für](#page-17-10) [austauschbare](#page-17-10) [Datenträger](#page-17-10) 6 installieren [25](#page-36-6), [28](#page-39-2), [31](#page-42-1) interne [3](#page-14-2), [6](#page-17-11), [25](#page-36-7) Positionen [3](#page-14-3), [25](#page-36-8) Spezifikationen [25](#page-36-9) Lokalisieren von Komponenten [18](#page-29-1) **M** Modem [14](#page-25-5) **N**

Netz [14](#page-25-6) Netzteil

entfernen [16](#page-27-1) installieren [33](#page-44-1)

# **R**

RIMM enfernen [21](#page-32-0) installieren [21](#page-32-1)

# **S**

Sicherheitseinrichtungen [4](#page-15-1) Speicher installieren [20](#page-31-2) System [6](#page-17-12), [20](#page-31-2) Starteinheiten [39](#page-50-2) Stromversorgung Signal [27](#page-38-1) Unterstützung für Advanced Configuration and Power Interface (ACPI) [4](#page-15-2) Stromversorgungskabel [27](#page-38-1) Subsystem Audio [3](#page-14-0) System Platine [19](#page-30-5) Komponenten lokalisieren [19](#page-30-6) zugreifen [19](#page-30-7) Speicher [6](#page-17-13), [20](#page-31-2) Systemplatine Komponenten lokalisieren [19](#page-30-3) zugreifen [19](#page-30-8) Zusatzeinrichtungen installieren [19](#page-30-4) Systemprogramme aktualisieren [43](#page-54-1) **U** Umgebung, Betrieb [5](#page-16-1) **V**

Video Adapter [12](#page-23-6) Controller [3](#page-14-4)

# **W**

Wiederanbringen der Abdeckung [34](#page-45-1) Wiederherstellung nach fehlgeschlagener POST/BIOS-Aktualisierung [43](#page-54-2)

# **Z**

Zusatzeinrichtung installieren [38](#page-49-3) Zusatzeinrichtungen externe [6](#page-17-14), [9](#page-20-3) interne [6](#page-17-15), [15](#page-26-2) verfügbare [6](#page-17-3)

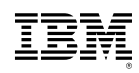

Teilenummer: 23P1220

# 23P1220